『確定拠出年金(企業型)』早期退職時の受給方法修正 FPキャプテン 2020年版使用

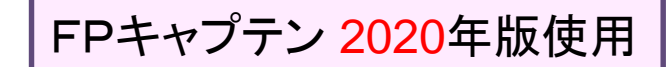

# 効果的なFP相談を目指して

- 『結婚予定』の方のライフプラン
- 『**QA**』の有効活用方法

## 2019年11月2日

## FPキャプテンを駆使してFP相談の質を高めましょう

ウェブ・ステージ

#### 1級ファイナンシャル・プランニング技能士

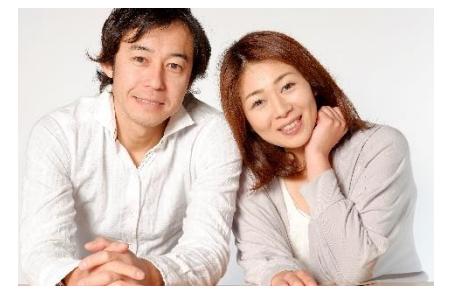

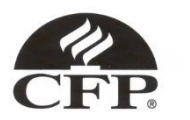

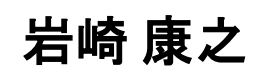

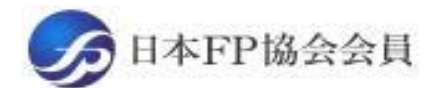

URL: http://webstage21.com/cf/ E-mail: webstage@ny.airnet.ne.jp TEL : 045-624-9603

事前の許可なくして、当資料の無断使用、無断複写、無断配布などは、固くお断りいたします。

All Right Reserved by webstage state of the state of the state of the state of the state of the state of the s

#### 『FPキャプテン』 ⇒比較グラフ作成 ライフプラン作成ツール 現状情報入力 自動計算・自動作成 <mark>情報入力 → → 〈 入力 → │ → 〈 計算</mark> 入力 結果 ノーブく グラフ ヘング グラフ 情報 TH 213 比較 新規 計算 新規 新規情報 情報 結果 グラフ サ ン 変更**/**提案情報入力 プ ル 現状情報のコ 例:住宅ローンの ピー上に提案情 変動金利と固定金 報の上書き 3000 利の比較など 2000 1000 المتستست 0 52 54  $62\ 64\ 66\ 68$ 五円 簡単入力で比較グラフを追加表示します ■ 年間収支  $-1000$ ::: 年間収支2

このチャートは説明の為の 『代表例』 であり、この様になるとは限りません。 皆様方におかれましては、ご自身の情報からご自身用 のチャートを作成して下さい。 事前の許可なくして、当資料の無断使用、無断複写、無断配布などは、固くお断りいたします。

 $-2000$ 

 $-3000$ 

 $-4000$ 

:融資産残高 金融資産残高2

コーン残高 • ■ ローン残高2

## 収入と支出の把握

年間収入はいくらですか? ⇒ 一年間の可処分所得を把握しましょう

- 「給与所得者」 と「年金受給者」の 「可処分所得」 は、 「支払金額」 から 「所得税・住民税」 と「社会保険料」 を引いた額です。
- 「事業 (不動産) 所得者」 の 「可処分所得」 は、「事業 (不動産) 収入」 から 「所得税・住民税」 と「社会保険料」 と 「必要経費」 を引いた額です。

年間基本支出はいくらですか? ⇒ 一年間の項目毎の支出を把握しましょう

- 「支出項目」 に分けた 「支出集計表」 を作成し、過去一年の 「基本支出」 を把握しましょう。 (基本生活費 ・教育関連書 ・住居関連書 ・保険関連書 ・自動車関連書 ・その他)
- 「可処分所得」 から過去一年間の 「貯蓄額」 と、既に把握できている 「支出合計」 を 引いた残額を 「使途不明金」 として 「基本生活費」 に追加します。

FPキャプテン

上記情報が無くてもお客様のキャッシュフロー概要を予測できます

事前の許可なくして、当資料の無断使用、無断複写、無断配布などは、固くお断りいたします。

# 大事なお客様を逃がさない工夫

# お客様との会話中にしたい事

- 1. お客様の現状をグラフにまとめて表示
- 2. FPの提案をグラフで比較
- 3. 次回の面談の為にサマリーを渡す (印刷)
- 4. 後日:提案書をお渡しする (印刷)

『FPキャプテン』を使用すれば可能です

日 次 トPキャプテン 2020年版使用

#### 第一章 **FP**キャプテンの基本動作編 (**Q&A**を有効活用しましょう) 例題1: お客様のご要望把握 例題2: 『確定拠出年金』の把握 ⇒ 修正(早期退職時の年金受給年) 例題3: 比較: 借家 **or** 自宅購入 例題4: 教育費の確認 例題5: 「消費者物価指数」上昇に備えて 例題6: 「資産運用」の実施

**==** バックアップ **==** 『**FP**キャプテン』 を保存する方法など

# 第一章 **FP**キャプテンの基本動作編

# 例題1: お客様のご要望把握

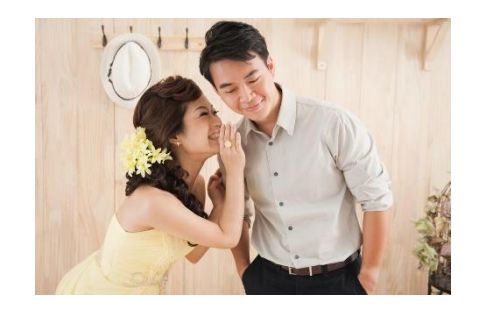

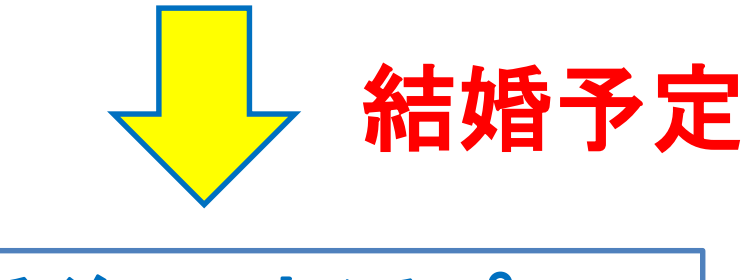

結婚後の生活プラン

事前の許可なくして、当資料の無断使用、無断複写、無断配布などは、固くお断りいたします。

## 例: 田中和夫さんは**2021**年**(33**歳**)**に結婚するに当たり 相談に来ました。

#### 昨年**(2018**年**)**末の状況

- 本人は**30**歳で、中企業の電気・ガス業**(**年収**430**万円**)**に勤務
- 相手(愛子さん)は**29**歳で中企業の電気・ガス業に勤務
- 結婚後も二人共現在の仕事を継続勤務
- ●二人共昇給率は統計値を使用
- 田中さんの金融資産は800万円
- 現在の家賃は年間78万円
- 車関連に36万円かかっている
- 毎月1万円ずつ不明金がある (年間12万円)

ライフプラン作成の重要性を理解し婚約者と一緒に相談に来ました

後日

事前の許可なくして、当資料の無断使用、無断複写、無断配布などは、固くお断りいたします。

# 結婚後**(2021**年**)**の追加状況 田中和夫さんと婚約者の愛子さんで相談に来ました。

- 結婚後、2023年と2025年にお子様が欲しい
- ●和夫様は67歳まで継続勤務予定
- ●愛子様はお子様誕生の34歳から総合職から一般事務職に変更、 子育ての為、定時に帰宅する予定 (この為給料が**80%**にダウン)
- 愛子様は56歳くらいで退職予定
- 結婚後に愛子様から金融資産:**300**万円の追加予定
- 結婚費用・引越し代など合計350万円の予定(和夫様の持ち分)
- 広い借家に引っ越す予定 (家賃月**12**万円 **x 12 =144**万円)
- ●車関連費は同額の年間36万円の予定
- 保険に加入:年間15万円の予定
- 毎月の不明金を**1.5**万円 (年間**18**万円)

借家の場合と自宅購入の場合をライフプランで比較して欲しい

子供の教育費 及び 70歳時点で老後資金として2000万円欲しい

事前の許可なくして、当資料の無断使用、無断複写、無断配布などは、固くお断りいたします。

『基本ライフステージ』の展開 ⇒ 例

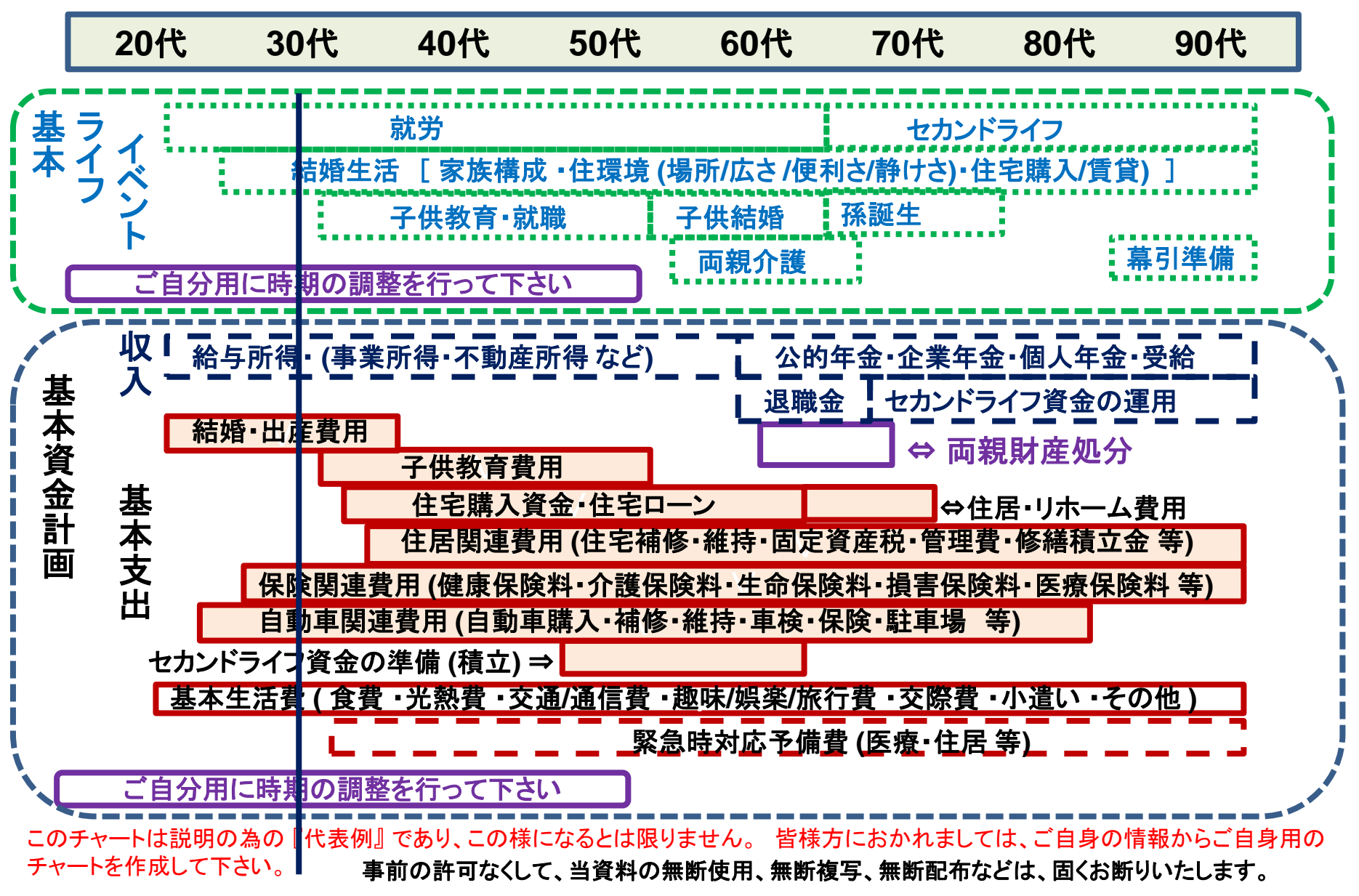

#### 例1 『基本ライフデザイン』 : 基本ライフイベント計画表

基本ライフステージの展望にある 『基本ライフイベント』 を基にあなたの 『基本ライフイベント の計画 』 を作成して下さい。 今後15年の計画を記入します。 (年末年齢で記入)

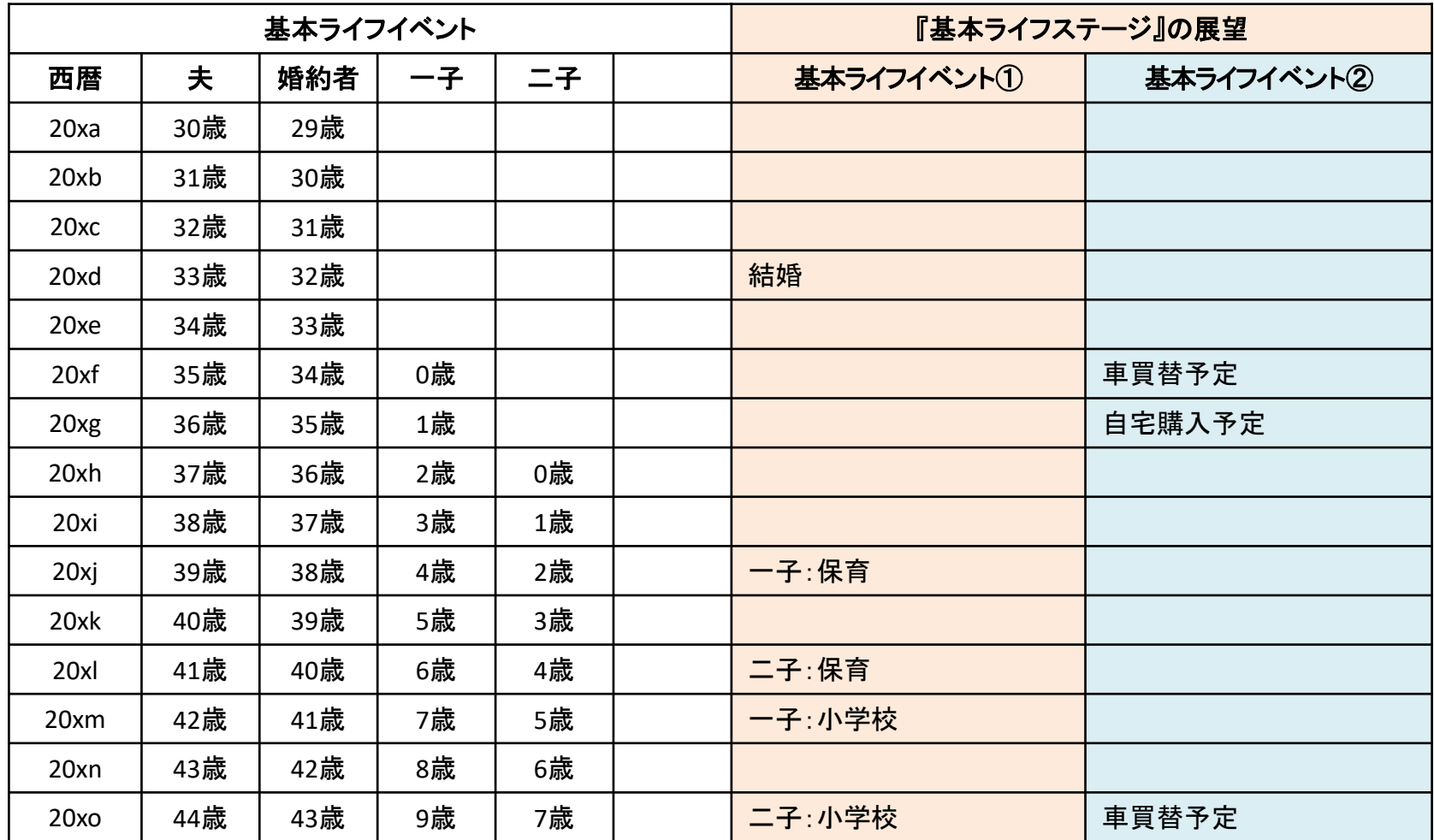

事前の許可なくして、当資料の無断使用、無断複写、無断配布などは、固くお断りいたします。

2019/11/4 WebStage 10

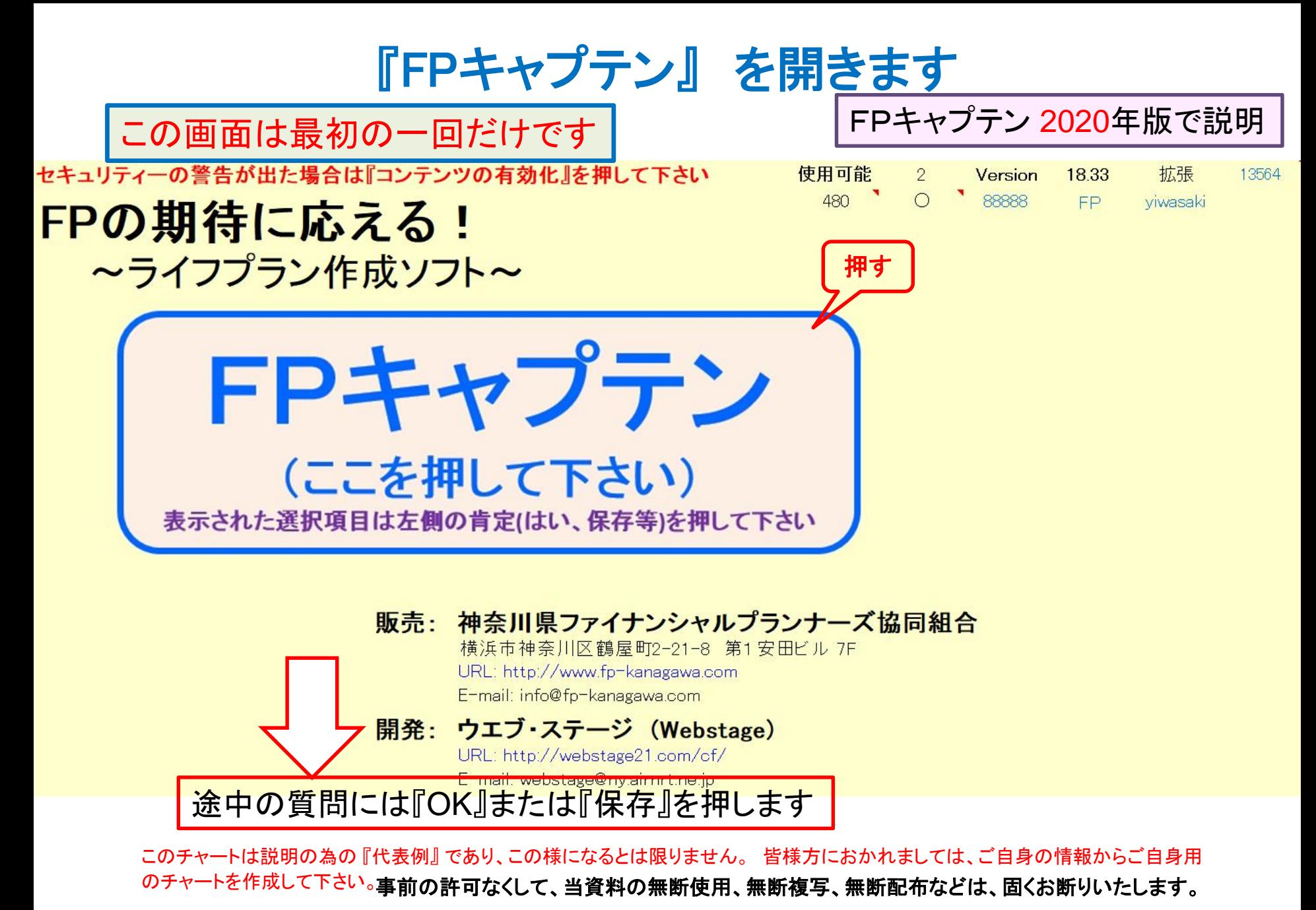

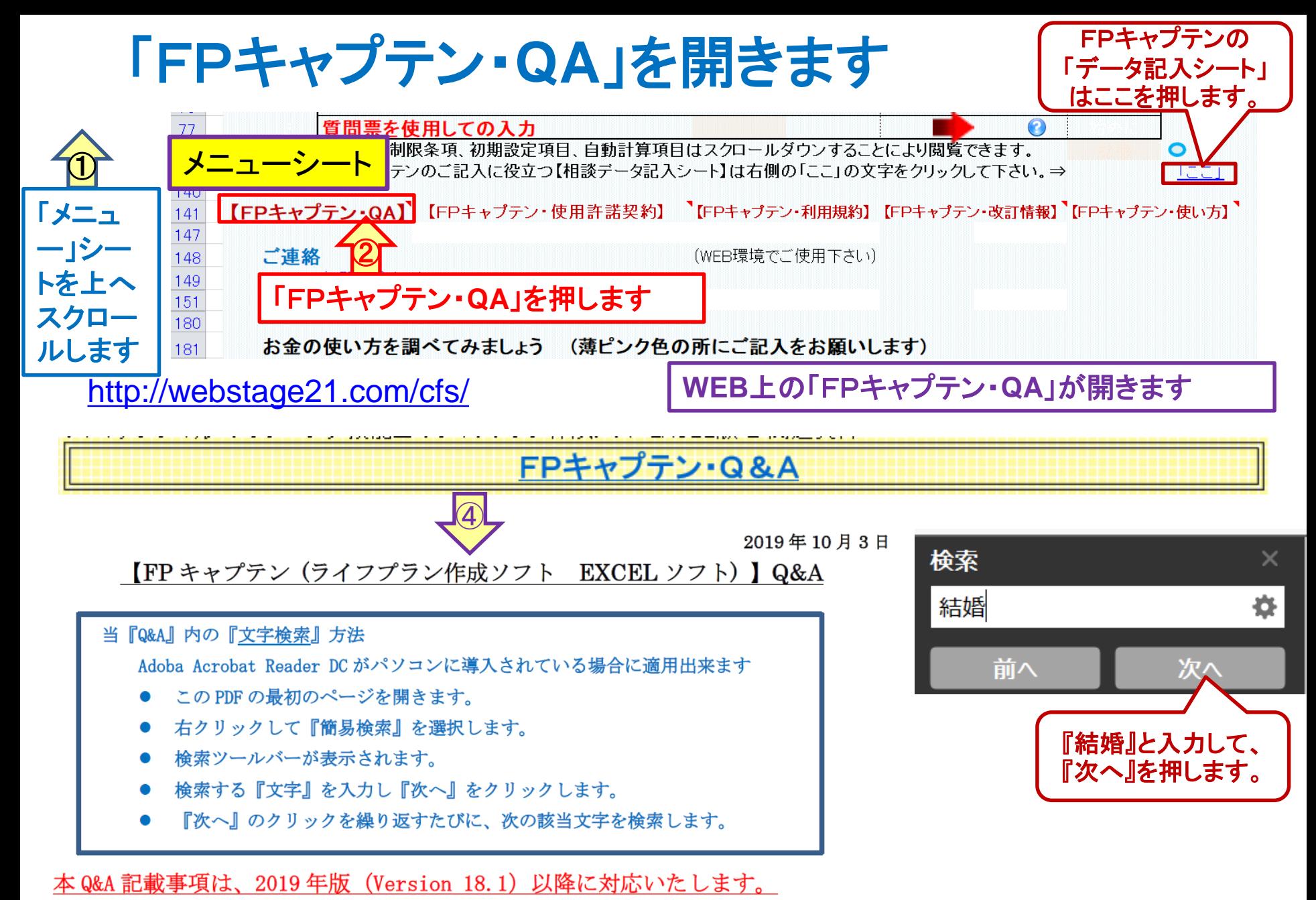

事前の許可なくして、当資料の無断使用、無断複写、無断配布などは、固くお断りいたします。

### 予め**QA**を読んでから作業に入ります

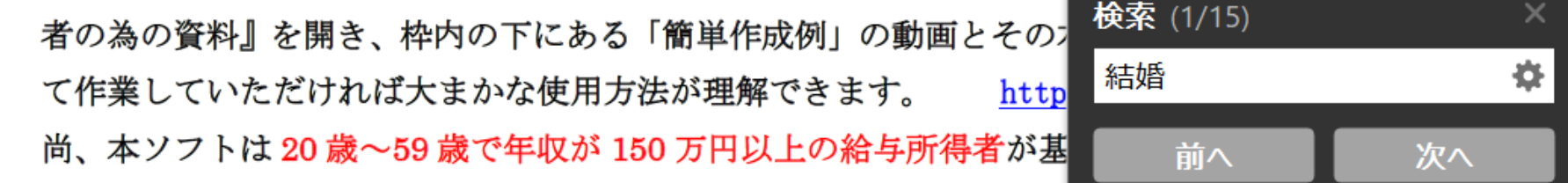

NO 012 Q: 現在独身ですが、将来の結婚後のキャッシュフロー予測ができますか?

A: 2020 年版では、「メニュー」シートの「質問票」のカラム K183 にある『結婚予定』を押して下 新しいシートが出来ますので分かる範囲で全てをご記述下さい。 配偶者の給料が不明な さい。 場合は企業規模と職業の選択を行ってください。 (統計値を使用します) 将来お子様が誕生す る場合はお子様の欄に誕生予定西暦年をご入力ください。 基本生活費が不明な場合はブランクに して下さい。 (この場合も統計値を使用します) 将来自宅購入予定の場合もご記入下さい。 最後に「上記ご回答をグラフに表示」黄ボタンを押します。 基準年末(通常昨年末)の情報をす べて入力します。(生活費は出来るだけ未入力(ブランク)にして統計値を使用して下さい)最初 はメニュー・シート(タブ)の「質問票を使用しての入力」の赤矢印を選択して下さい。  $\mathsf{F} \mathsf{F} \mathsf{P}$   $\mathsf{\hat{F}}$ ャプテン:2020年版の機能図解』(下記 URL)にも記述されておりますのでご参照ください。 https://chicappa-webstage.ssl-lolipop.jp/cf/fpcaptain\_newfunctions\_2020edition.html

事前の許可なくして、当資料の無断使用、無断複写、無断配布などは、固くお断りいたします。

①まず、この**QA**を読みます ②こちらの**URL**もご覧ください

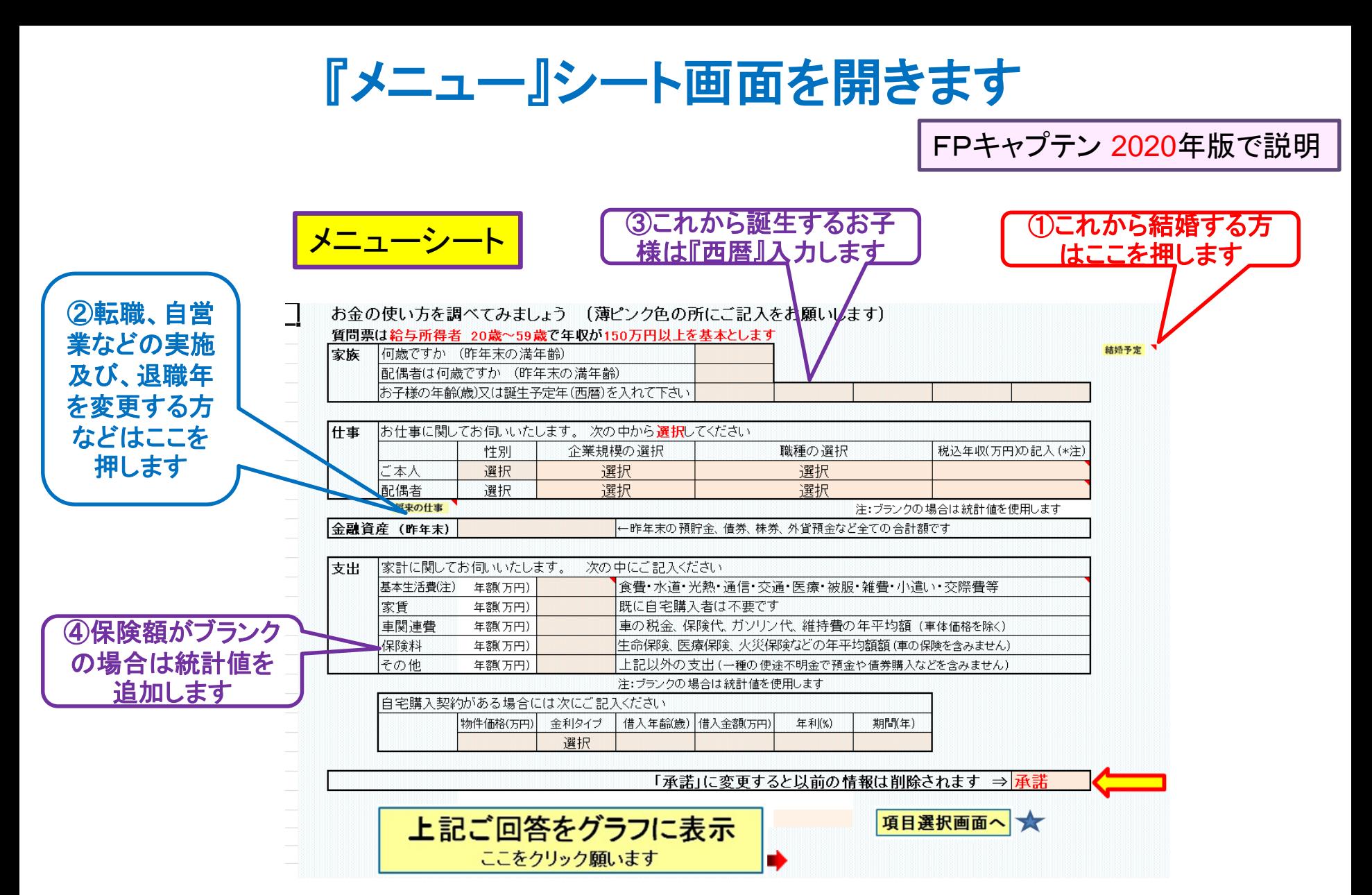

事前の許可なくして、当資料の無断使用、無断複写、無断配布などは、固くお断りいたします。

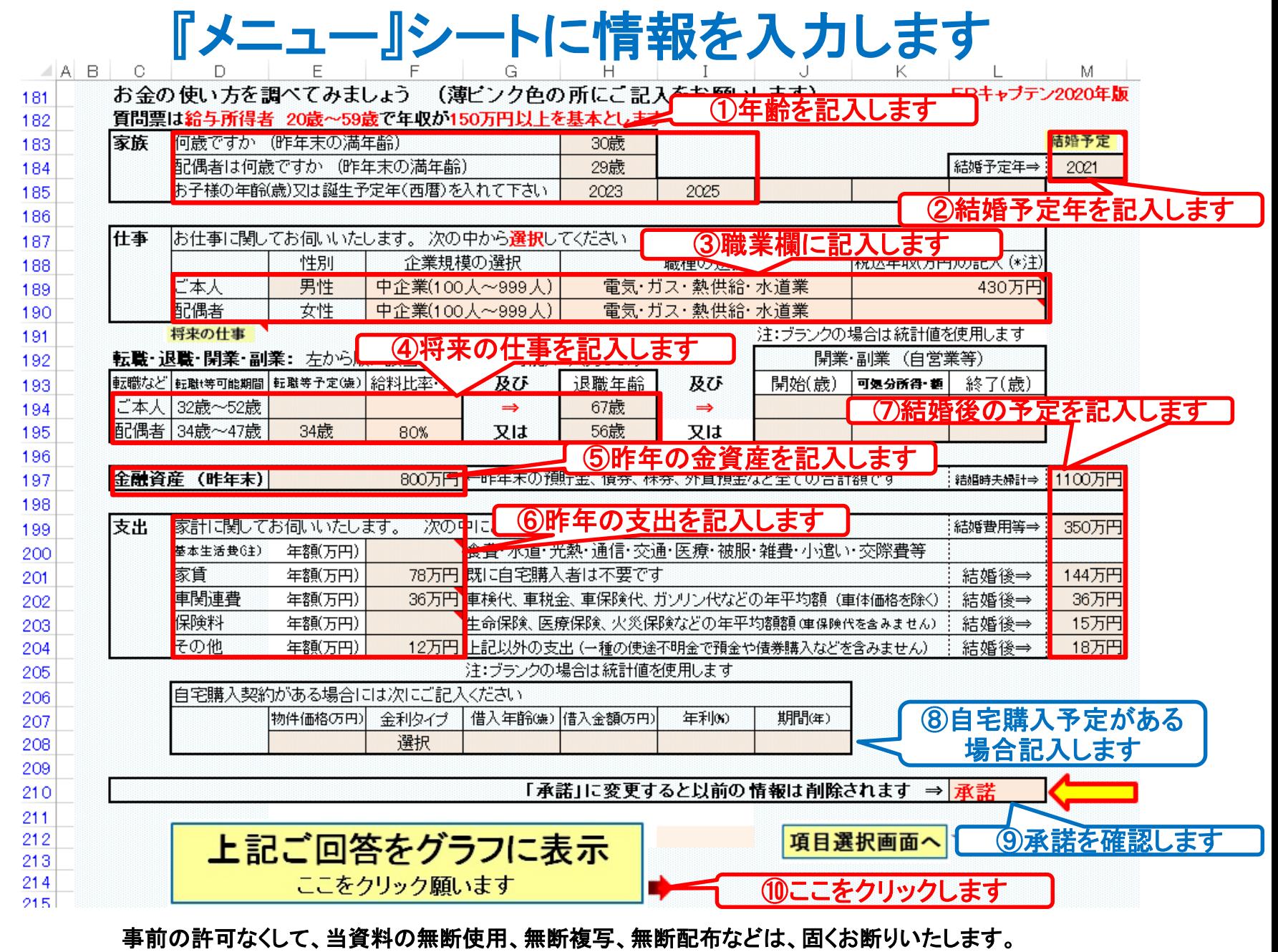

#### 図が開きます キャッシュを押しますB  $\circ$  $\Box$ E F G Н  $\mathbb N$  $\bigcirc$  $\mathsf{P}$ М J 『入力』へ 『ローン』へ 次に進む⇒  $\mathbf{r}$ <sub>x=a</sub>- $\mathbf{r}$ 『キャッシュ |『キャッシュ2』■ 『情報』へ■ 注:マクロを使用しない方は下の『タブ』をご使用下さい 収入·支出·年間収支 作成者  $E[1]$  一 現状(例1)税込 様 記入日 グラフの選択 他へ |現状(例1)税込 2,500 2,000 1,500 1,000 万 円 500  $\mathbf{0}$  $\frac{1}{58}$  $\Box_{70}^{\square}$

 $\overline{60}$ 

 $\overline{64}$ 

66

68

次へし

62

事前の許可なくして、当資料の無断使用、無断複写、無断配布などは、固くお断りいたします。

 $\overline{44}$ 

46

48

50

42

コ年間収支

軍

 $-500$ 

 $-1,000$ 

32

34

38

36

39

40

46

47

48

49

50 51

52 53 54

55 56

57

58

59

60 61

62

63

64

65 66

67 68

69 70

2019/11/4 All Right Reserved by webstage 16

54

52

———年収(税込) → → • 支出(税込)

56

#### キャッシュ:退職金・年金の確認 入力を押します ねんじゅん しゅうしゃ こうしゃ こうしゅん エスクロール 络

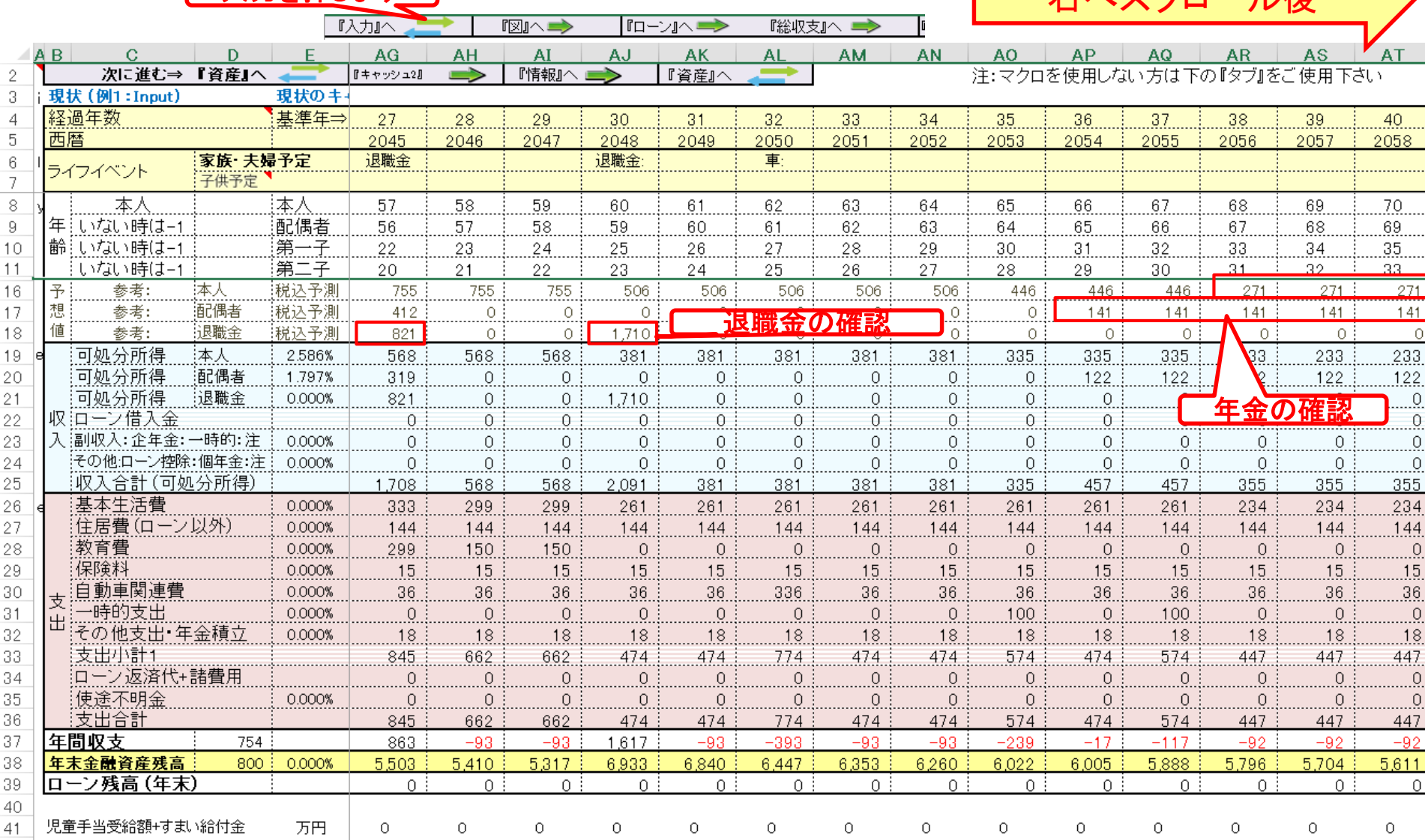

事前の許可なくして、当資料の無断使用、無断複写、無断配布などは、固くお断りいたします。

2

# 氏名:作成者などを入力します

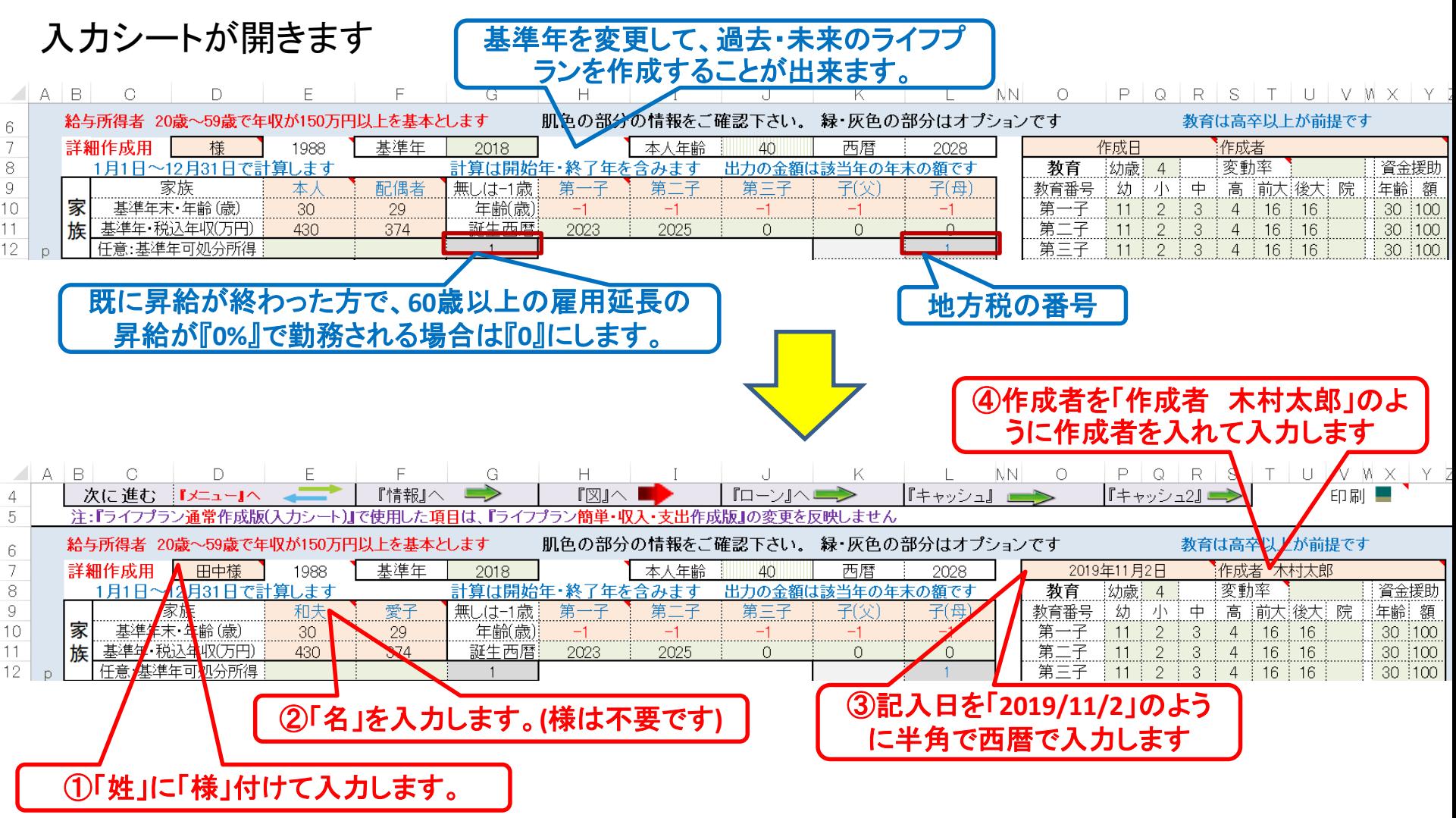

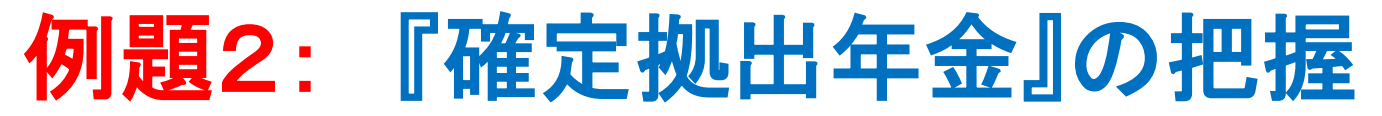

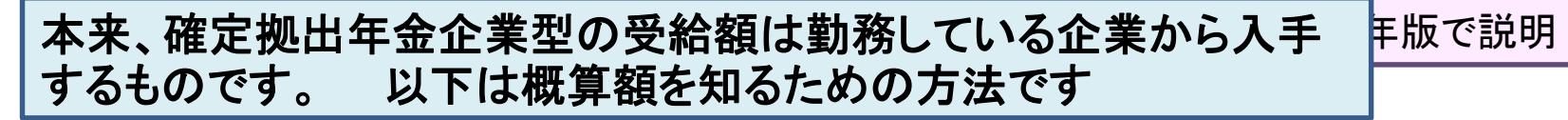

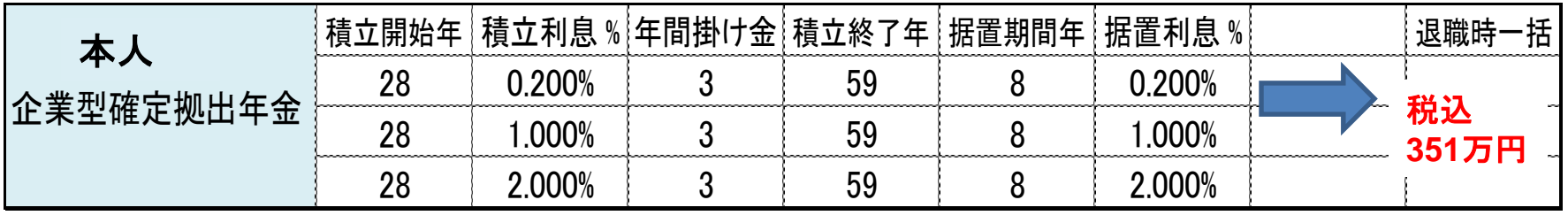

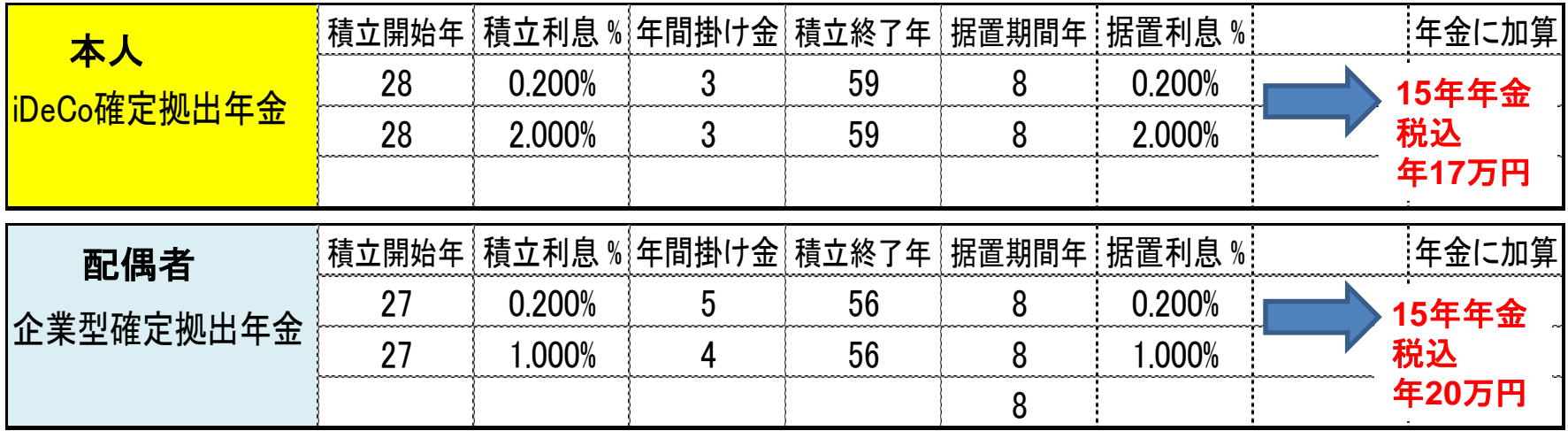

**\***注) 「確定拠出型年金」を一時金として支出する場合、前年以前**14**年内に退職金の支払いを受けた場合で、 退職金の「控除不足」が無い場合は、退職所得控除を使用できません。 今回はこのケースになります。

注**2)** 「確定拠出型年金」の受給は早期退職をしても**60**歳以降です。今回は**65**歳から年金受給にしました。 ⇒ 最初のレジュメを修正しました

### 予め**QA**を読んでから作業に入ります (拠出年金)

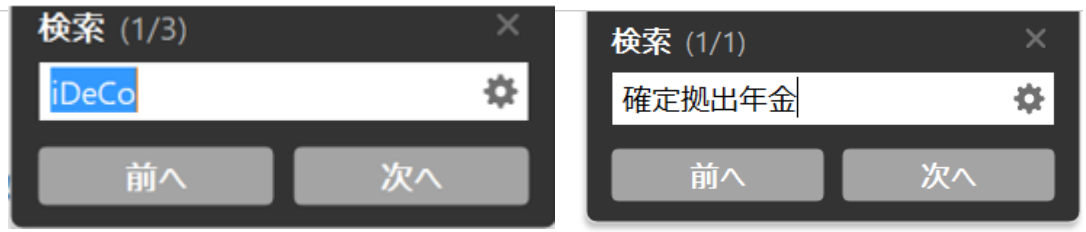

NO 020 Q: 2020年版に新たに出来た iDeCo とマッチング拠出年金に関して教えて下さい。

- A: 次に色々な質問に対する回答を記述していますのでご参考にして下さい。 確定拠出年金 この項目の「積立開始年」「積立終了年」は全ての場合に於いて、本人及び配偶者の年齢を使用し (注:西暦を使用すると計算しません) ます。
- 1、拠出年金と iDeCo の入力画面は「現状」と「変更」は共用のようですが、現状の方を適用しない ようにできませんか?
	- ⇒ 現在の版では「現状」に適用し、「変更」は「現状」から自動コピーを受けます。 年金の場 合は『Q28~R30』にコピーし『Q88~R90』はその自動コピーです。 もし「変更」だけに使用する 場合は、『Q88~R90』に実際の数字を入れ、『Q28~R28』にゼロを入れます。 退職金の場合は直接 加算していますので別々の変更は出来ません。 『FPキャプテン:2020年版の機能図解』(下 記 URL)にも記述されておりますのでご参照ください。

https://chicappa-webstage.ssl-lolipop.jp/cf/fpcaptain\_newfunctions\_2020edition.html

2、入力画面 J131 が入力できません

⇒I131 の据置期間は積立終了年を入れますと自動的に入ります。 (65 歳を据置終了年として自 動計算します。) iDeCo のみの場合は D126~K128 に何も入っていない場合(J126=64 になっている はずです)は自動計算します。

#### 事前の許可なくして、当資料の無断使用、無断複写、無断配布などは、固くお断りいたします。

#### 予め**QA**を読んでから作業に入ります (拠出年金)

3、入力 L136 と G136 に数字が反映されません

⇒これらは、E136 と F136 に数字を入れませんと反映しません。

- 4、マッチング拠出年金と iDeCoは積立金は支出に反映しますが、年金、一時金に反映しますか? ⇒次のように使用上の制限があります。 年金、一時金に反映する為には、左側の上向きオレンジ 矢印(A126 or A141)を押した場合です。この時繰上・繰下年金の場合は据置期間の表示(J126) は変えませんが、実際の年金への反映額は据置期間を自動調整します。 一時金に自動反映するの は『一時金・額』に『-1』を入れた場合、全額を退職金に加算します。(全額を一時金でもらう場 合は退職金に加算する時だけです) この為、積立終了年は退職金取得年と同じかそれ以前でない と動作しません。 据置期間の表示 (J126) は変えませんが、実際の退職金への反映額は据置期間 を自動調整します。 一時金と年金に分ける場合は手動で入力することになります。(この場合、 自動計算はしません)
- 5、積立 NISA は今まで通り保険積み立てのコラム(入力カラム D21~L23)を使用ですか? ⇒はい、その通りです

事前の許可なくして、当資料の無断使用、無断複写、無断配布などは、固くお断りいたします。

### 入力シートを開き記入します (確定拠出年金)

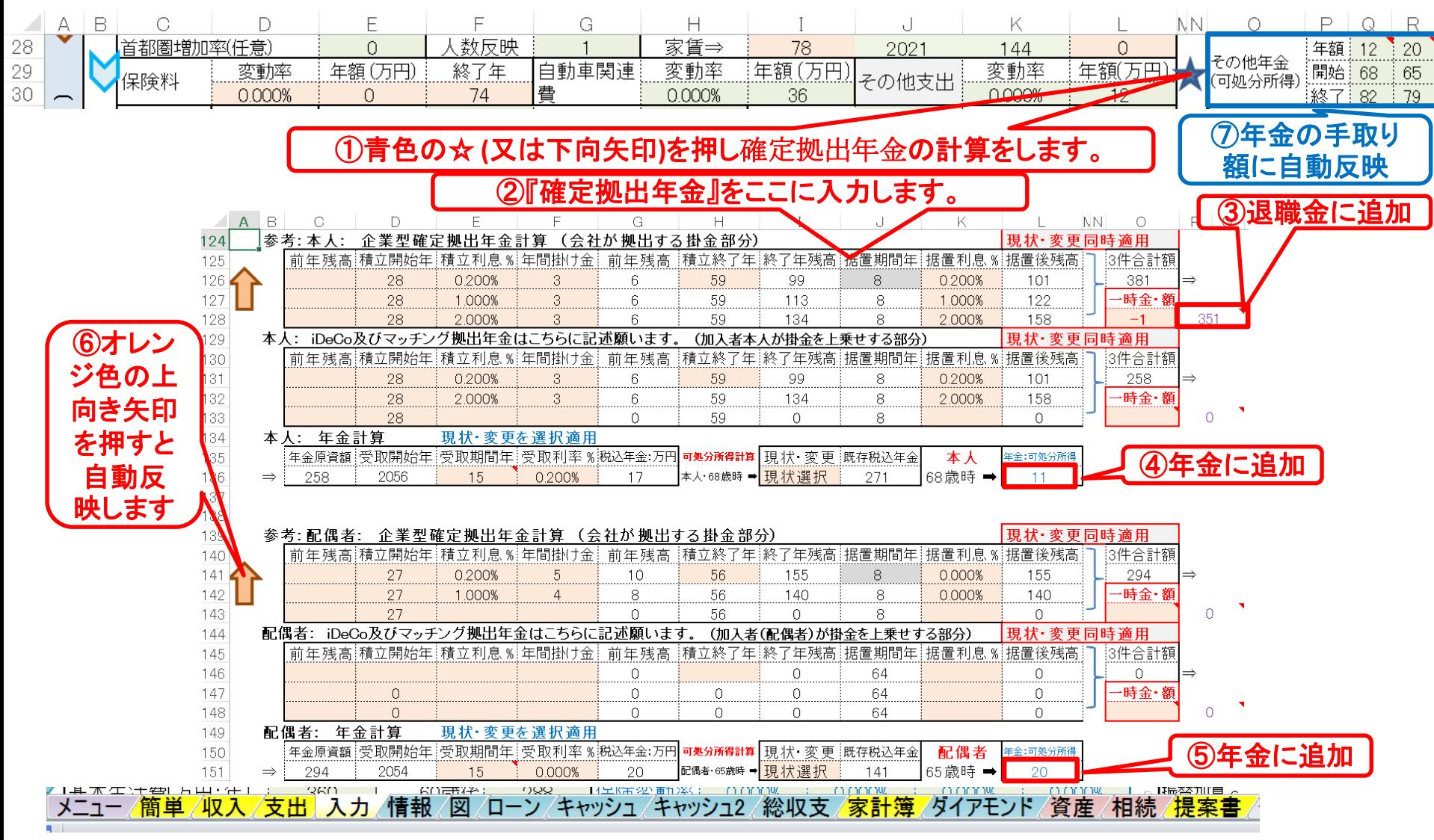

### キャッシュ:退職金(企業型**DC**)・年金**(iDeCo)**の確認

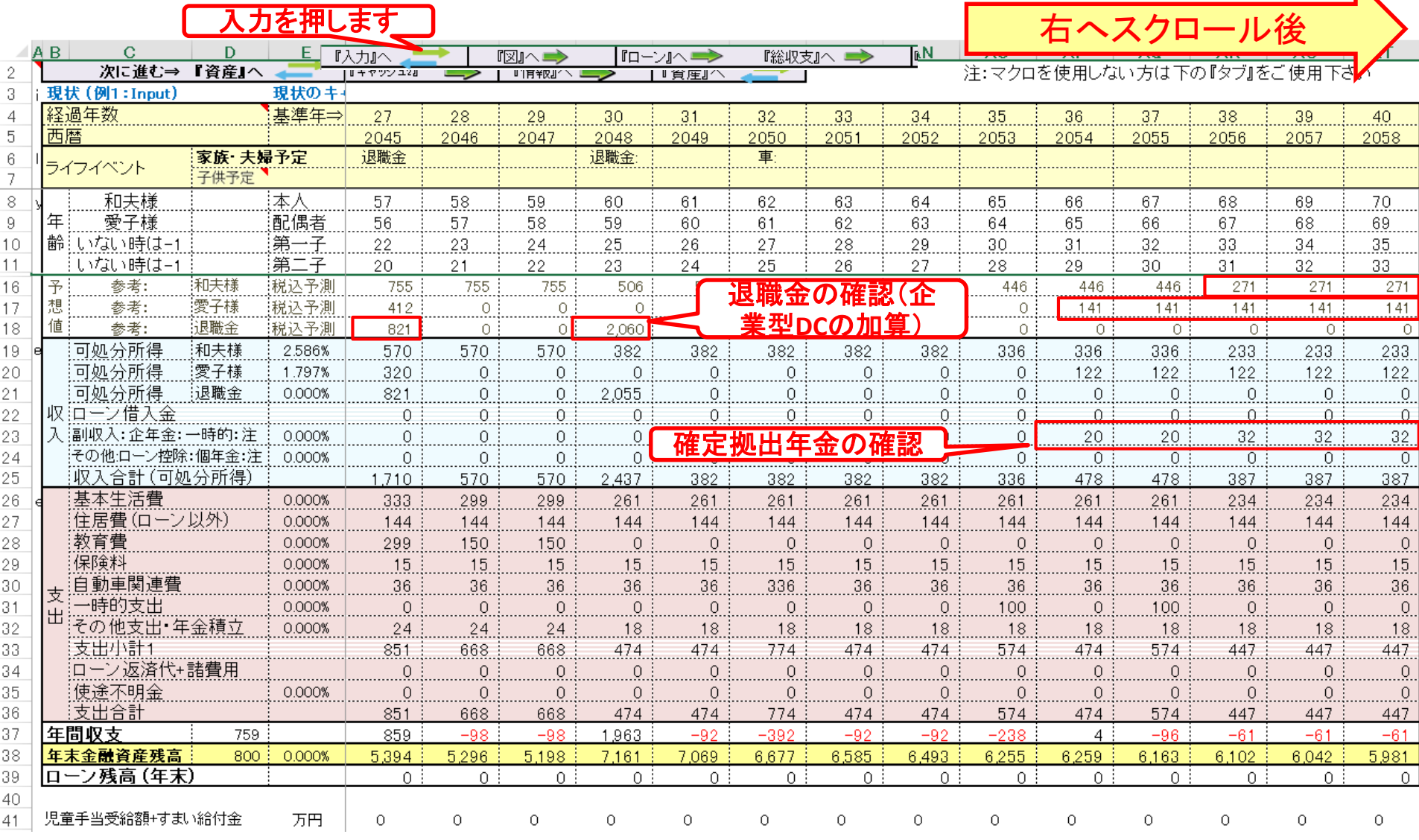

事前の許可なくして、当資料の無断使用、無断複写、無断配布などは、固くお断りいたします。

2019/11/4 All Right Reserved by webstage 23

 $\mathbf{N}$ 

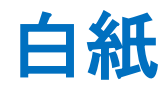

事前の許可なくして、当資料の無断使用、無断複写、無断配布などは、固くお断りいたします。

# 例題3: 比較: 借家 **vs** 自宅購入

◆借家:少し広いところに転居 (将来自宅を購入する場合を含めて) 現在: 6.5万円/月 年額78万円 新居(33歳時):12万円/月 年額144万円 結婚時

◆自宅購入 物件価格:5000万円 (36歳時) ローン:4500万円・フラット35(B)1.54% 35年 固定 金利は銀行で異なります 残金を退職金で一括返済する

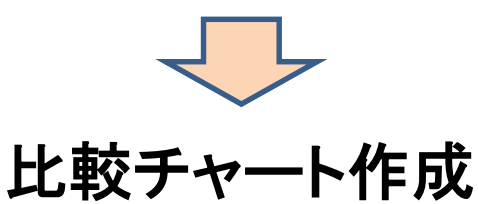

事前の許可なくして、当資料の無断使用、無断複写、無断配布などは、固くお断りいたします。

#### 予め**QA**を読んでから作業に入ります (借家)

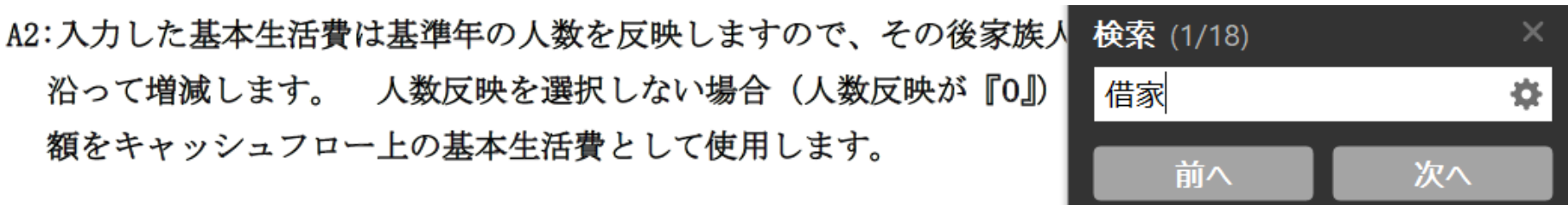

NO 026 Q: 入力シートの変更 (例2) は、入力シートの現状 (例1) を複写しますか?

- A: 原則的に入力シートの現状(例1)を複写します。 しかし、次の QA の項目(住宅購入及び家賃 などに関する項目)の場合は変更(例2)に複写出来ませんのでご注意ください。 また、想定通 り複写しないこともありますので、入力シートの変更(例2)の黄色のセルは正しい値か、ご確認 下さい。
- NO 027Q:比較グラフを作成するための『住宅購入時の変更』に対する注意点はありますか? 現状は 借家で、変更に於いて、借家から自宅を購入した時の注意点などがありますか?
	- A: 現状(例1)を変更(例2)に自動コピーしていない箇所は、『金利利率変更のなかの新期間(カラ ム E110, G110, I110) 』です。 新期間は必ず『変更』で手入力をお願いします。 次に、『現状』は借家住まいで『変更』で自宅購入する場合、『諸費用 (K107)』『メンテナンス費 用 (L107)』『家賃の最終支払年 (L88)』が自動コピーされませんので手入力をお願いします。

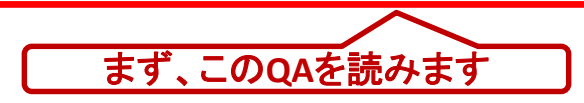

2019/11/4 All Right Reserved by webstage 26 事前の許可なくして、当資料の無断使用、無断複写、無断配布などは、固くお断りいたします。

#### 予め**QA**を読んでから作業に入ります (比較チャート)

#### 【比較チャートを作成するには】

NO 050 Q:比較チャートの入力方法を教えて下さい。

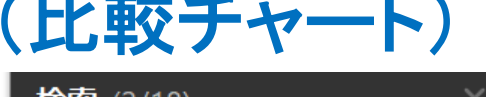

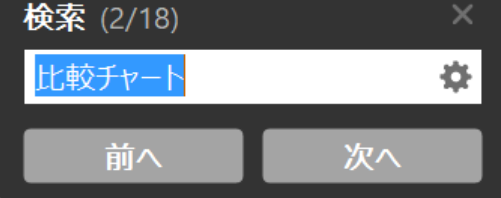

A: 2020年版以降におきましては、本ソフトの入力シート(タブ)の左下の下向きオレンジ色矢印を押 もし、現状(例1)と変更(例2)のそれぞれの総収支額が同額の場合は、比較作成用の変 します。 更(例2)シートが開きます。 該当シートに対応する変更(例2)項目に比較したい情報を入力します。 「図」、「ローン」及び「キャッシュ2」を見ることで比較が現れます。 『FPキャプテン:20 20年版の機能図解』(下記 URL) にも記述されておりますのでご参照ください。

https://chicappa-webstage.ssl-lolipop.jp/cf/fpcaptain newfunctions 2020edition.html

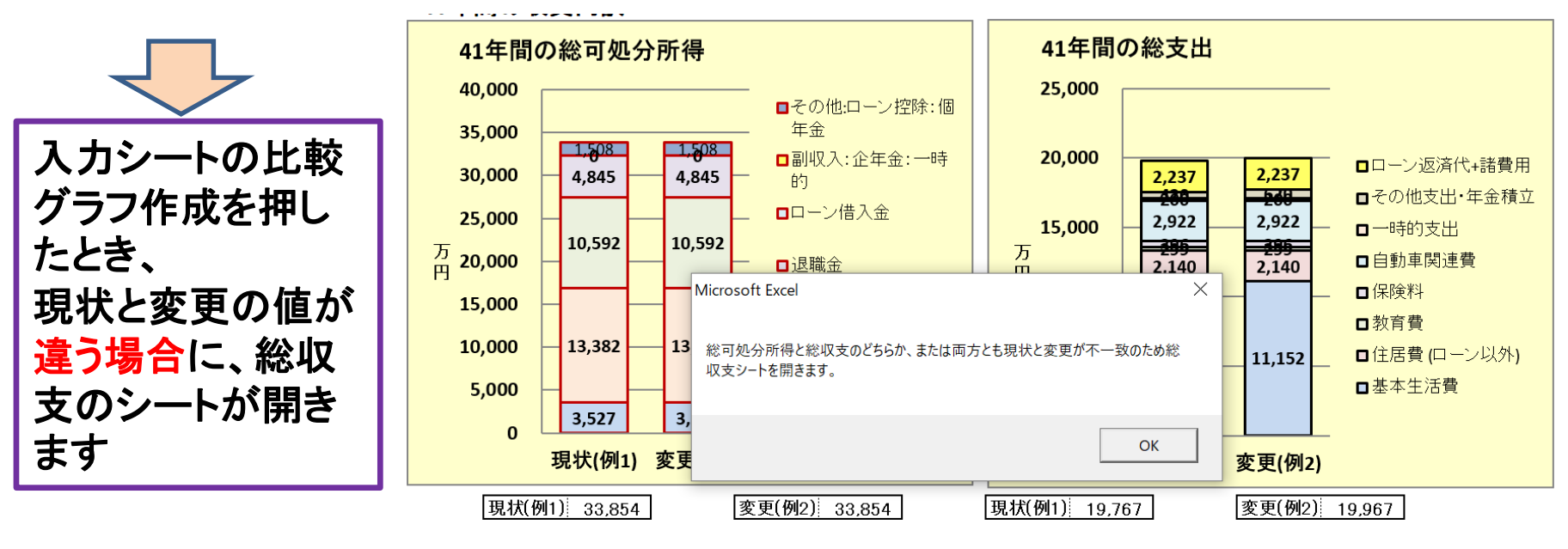

事前の許可なくして、当資料の無断使用、無断複写、無断配布などは、固くお断りいたします。

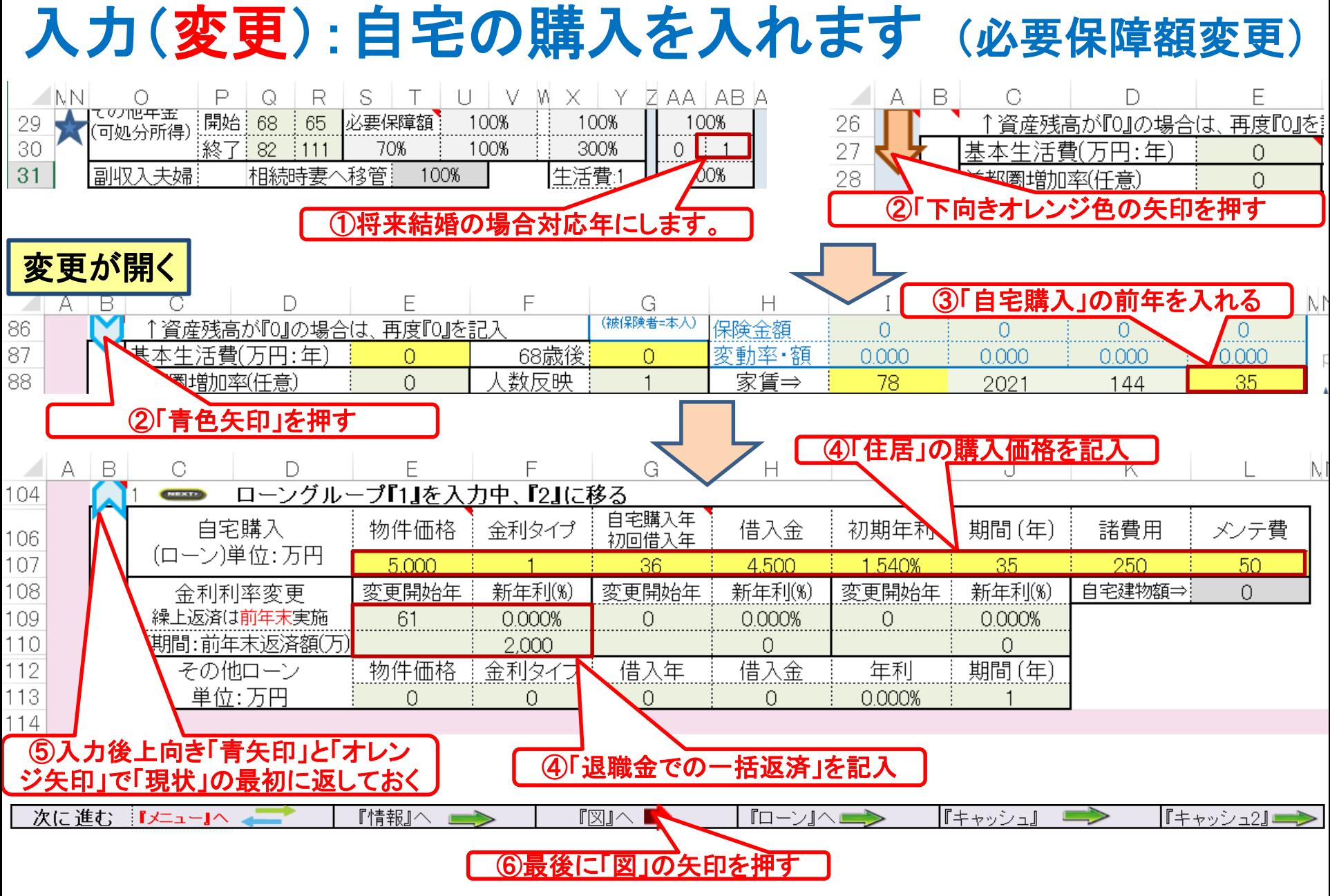

事前の許可なくして、当資料の無断使用、無断複写、無断配布などは、固くお断りいたします。

## 収入・支出・年間収支の図が開きます

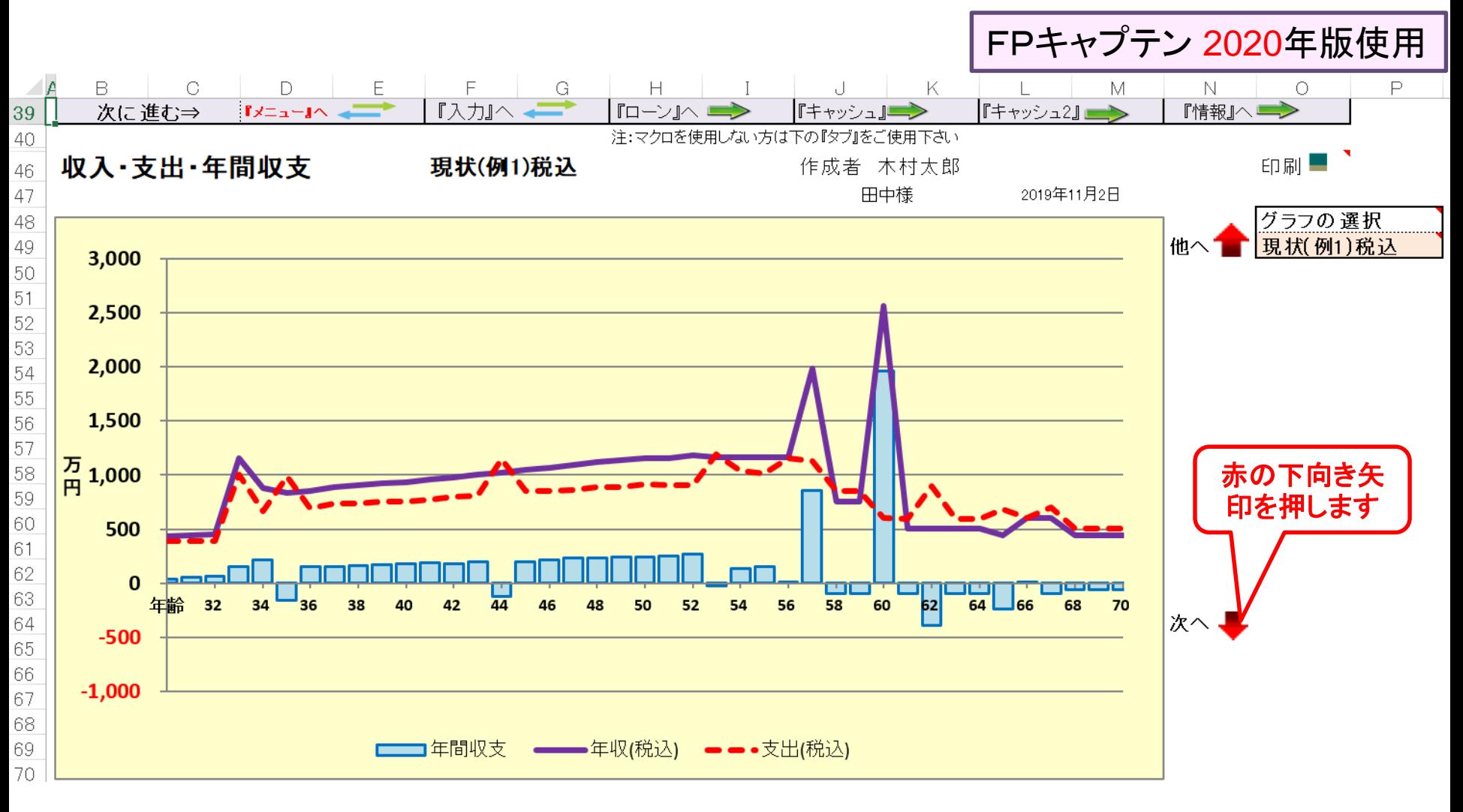

事前の許可なくして、当資料の無断使用、無断複写、無断配布などは、固くお断りいたします。

### 一括比較の図が開きます

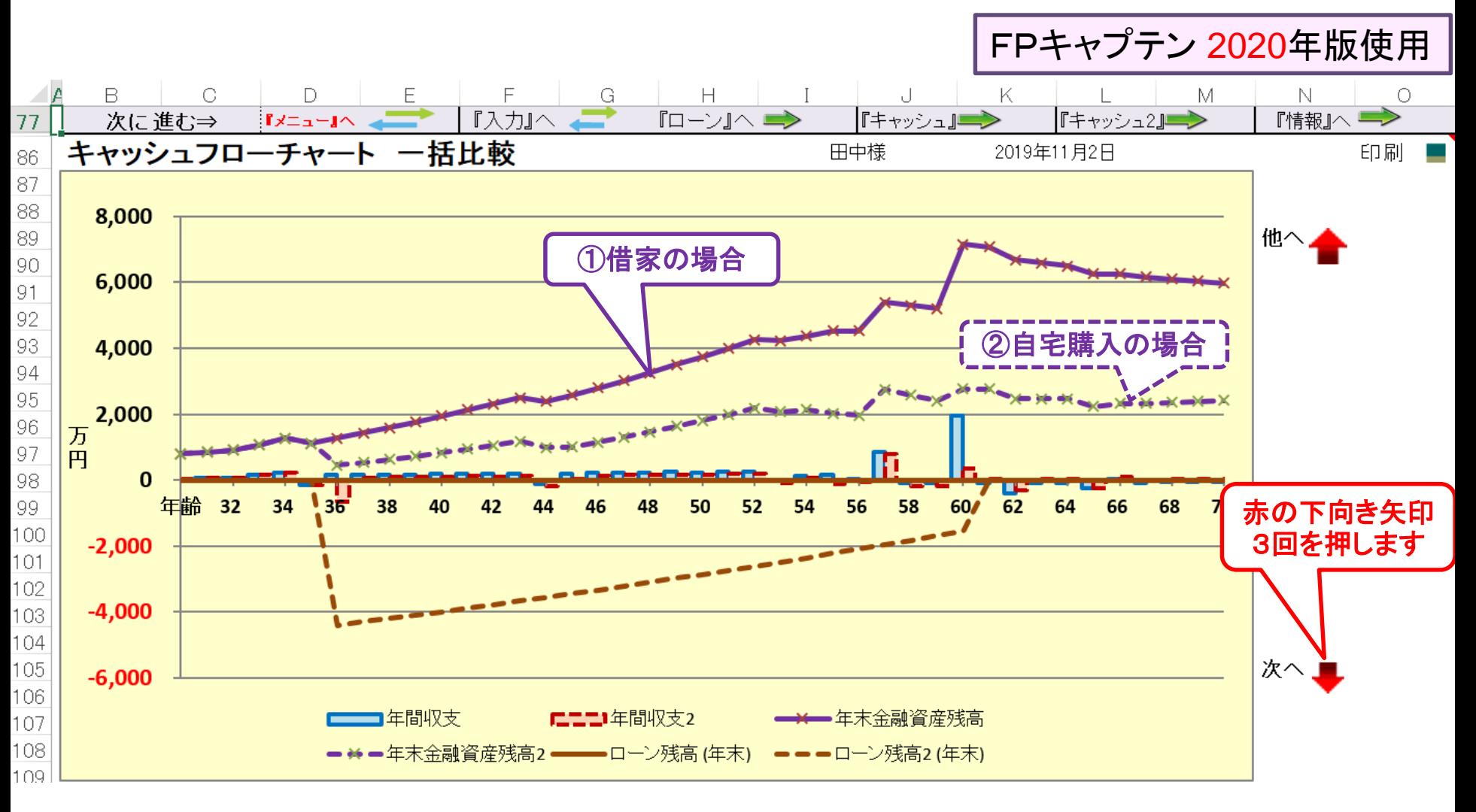

事前の許可なくして、当資料の無断使用、無断複写、無断配布などは、固くお断りいたします。

#### 参考資料:年金受給時の金融資産残高 のグラフが開きます

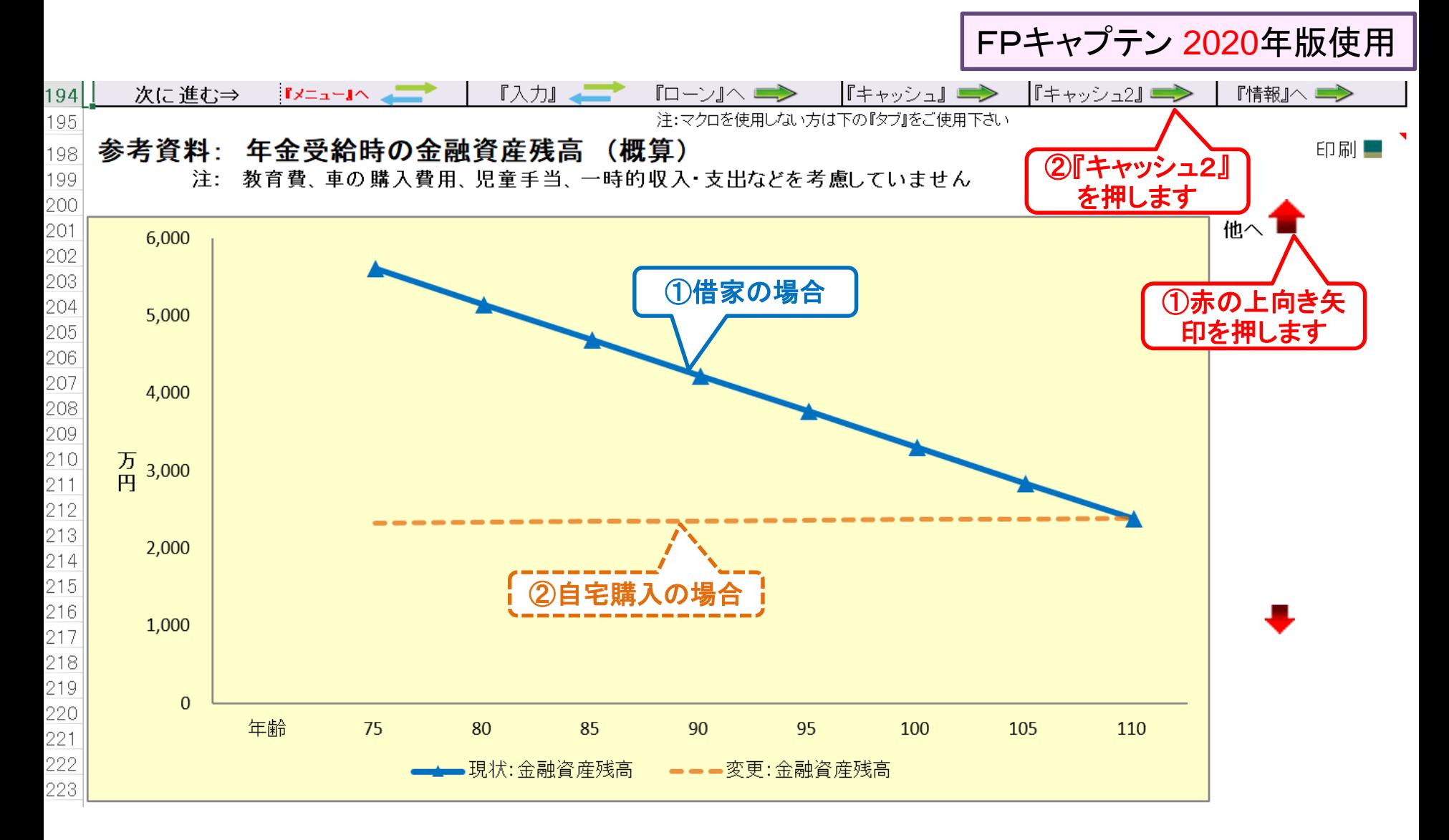

事前の許可なくして、当資料の無断使用、無断複写、無断配布などは、固くお断りいたします。

### 「 参考資料:年金受給時の金融資産残高 のグラフ 」

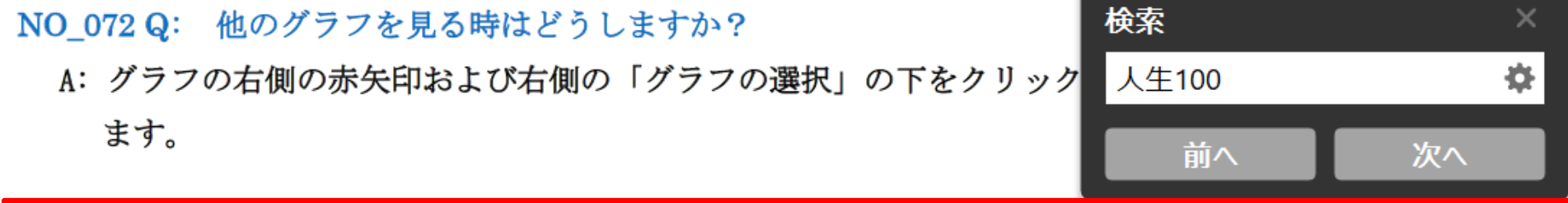

2020年版の「参考資料:年金受給時の金融資産残高のグラフ」はどの様な場合にあてはま NO 073 Q: (人生 100年時代) りますか?

A: このグラフはあくまでも参考資料です。 収入は年金額を使用します。 支出は年金取得年齢の 前後1年の計3年間の突発的な支出と教育費を除いた毎年定期的に発生する『支出小計』と『使 涂不明金』の合計で計算します。 (毎年発生する旅行・趣味などの支出を含めます。) この為、 年金取得年齢以上で突発的な費用や教育費が発生する場合に対応していません。 (例えば、教育 費、車の買替、リフォーム、毎年発生しない旅行・趣味などがある場合、これら支出に含めません。) よって支出が収入よりかなり少なくなる場合があります。図解は下記の URL からをご覧ください。 https://chicappa-webstage.ssl-lolipop.jp/cf/fpcaptain newfunctions 2020edition.html

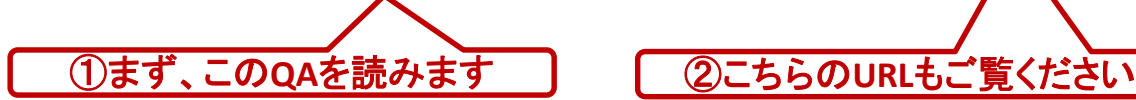

事前の許可なくして、当資料の無断使用、無断複写、無断配布などは、固くお断りいたします。

# キャッシュ2が開きます (結婚・自宅購入)

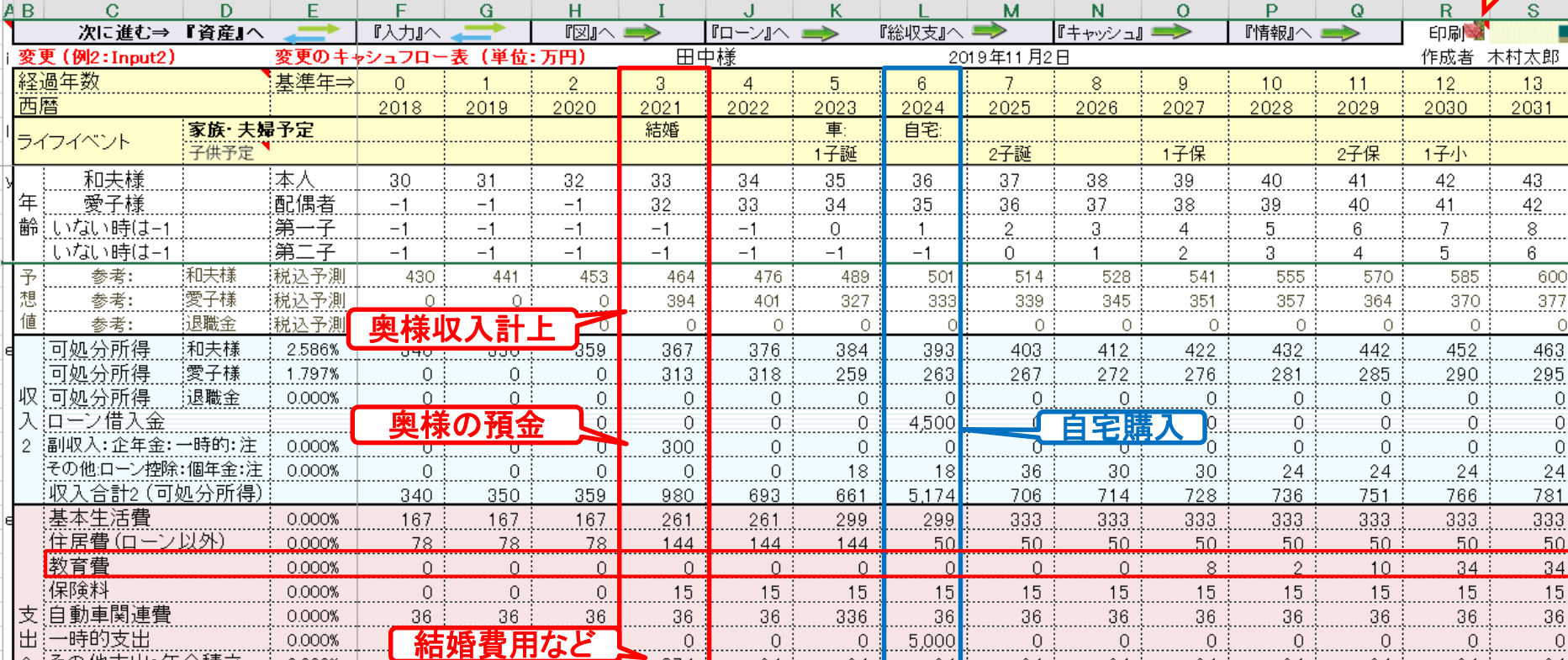

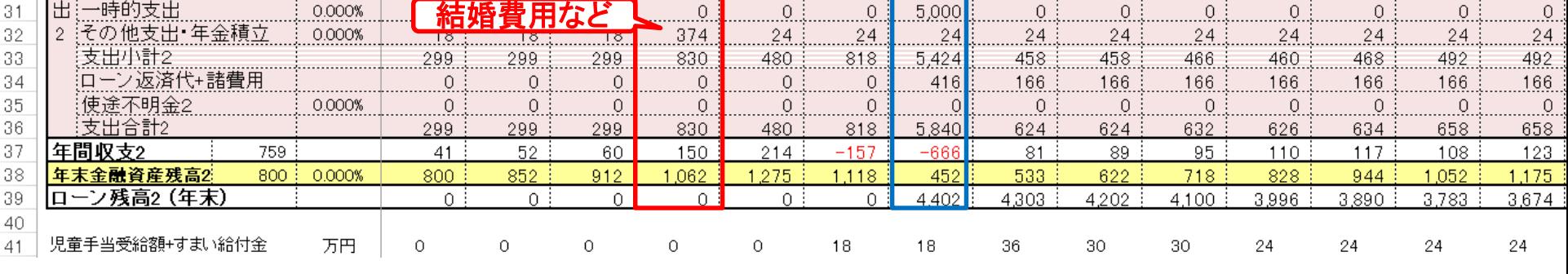

事前の許可なくして、当資料の無断使用、無断複写、無断配布などは、固くお断りいたします。

 $\frac{2}{3}$ L

2019/11/4 All Right Reserved by webstage 33

右へスクロールします

#### キャッシュ2で退職金・年金を確認します

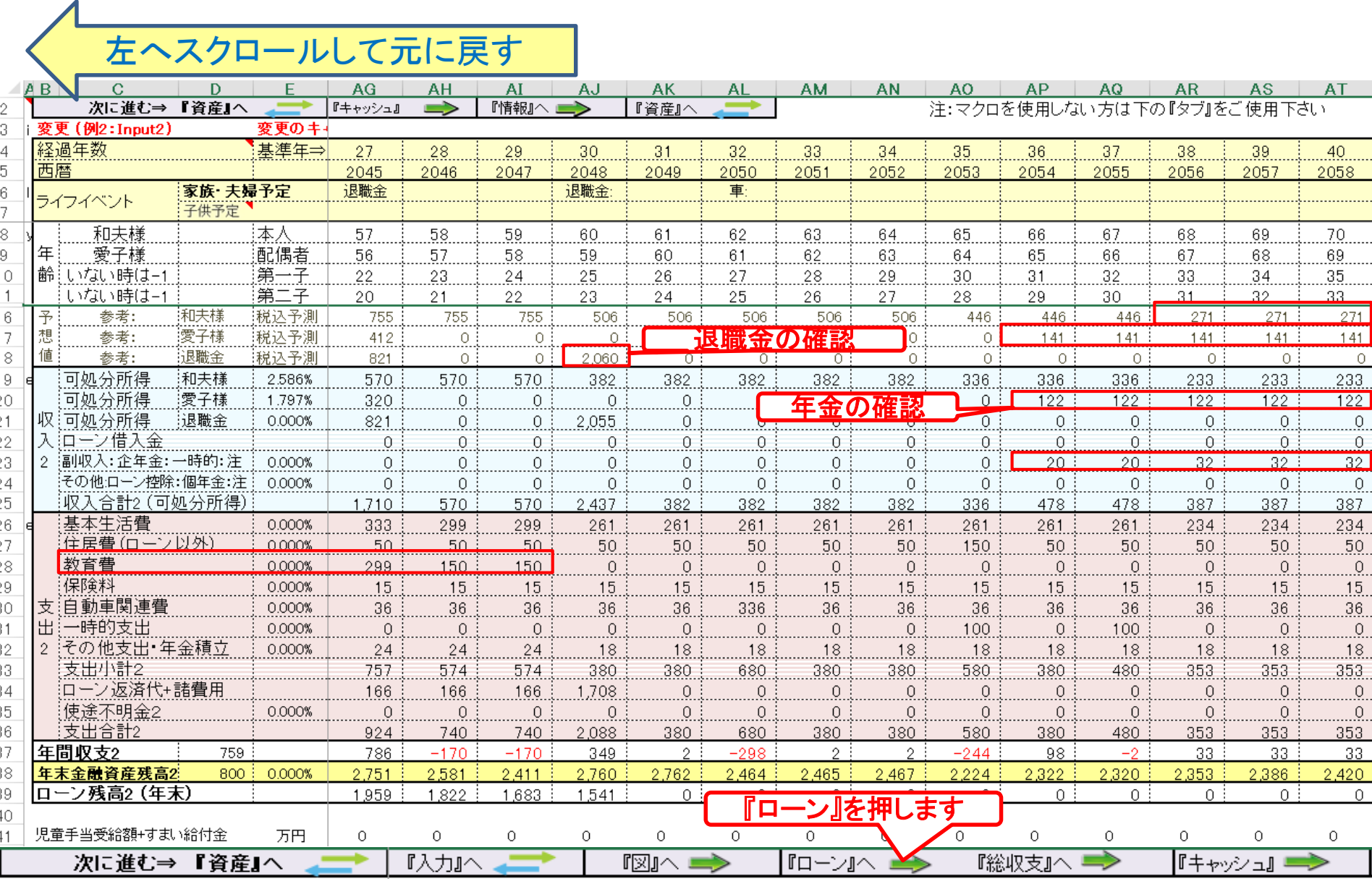

事前の許可なくして、当資料の無断使用、無断複写、無断配布などは、固くお断りいたします。

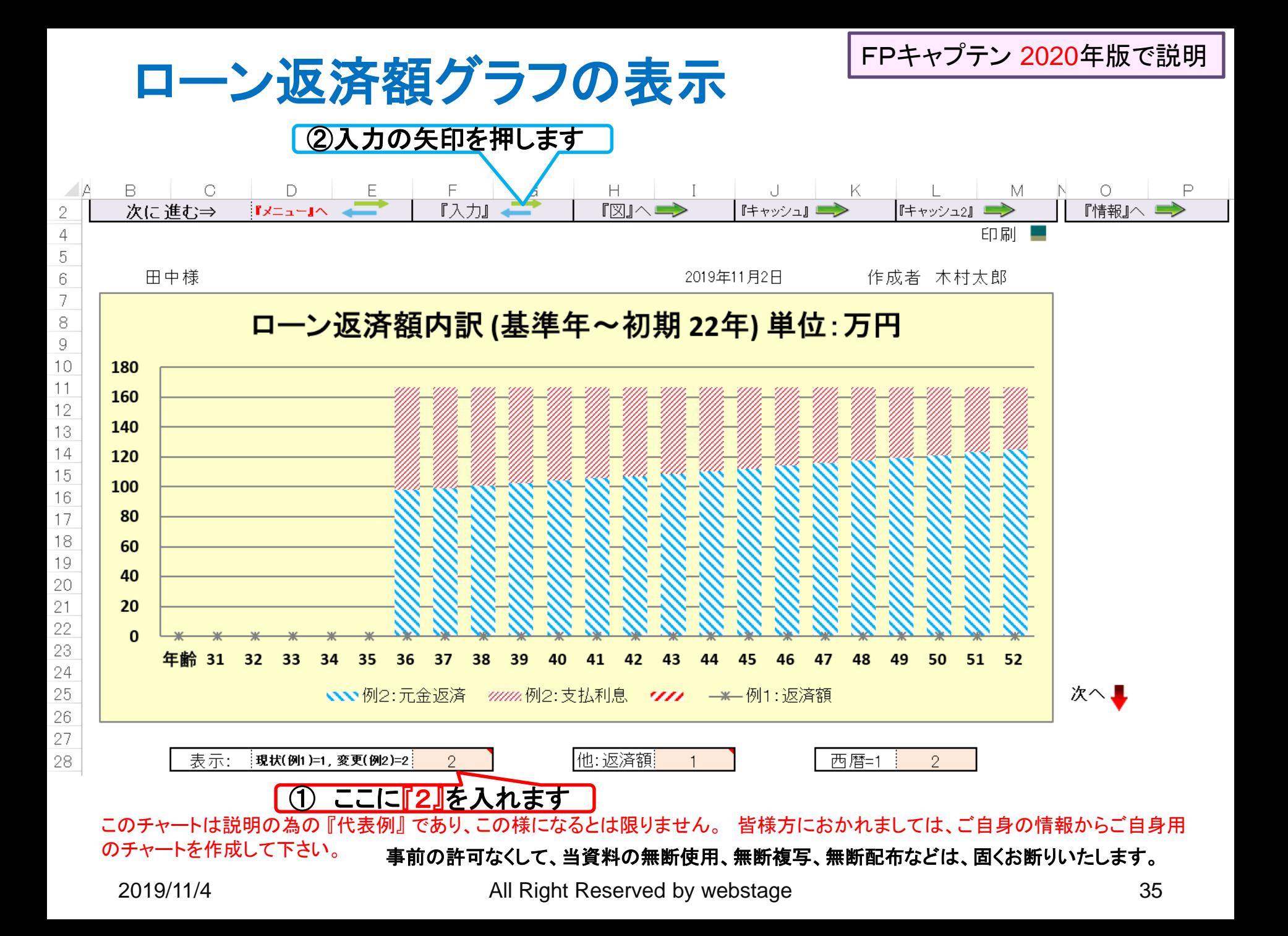

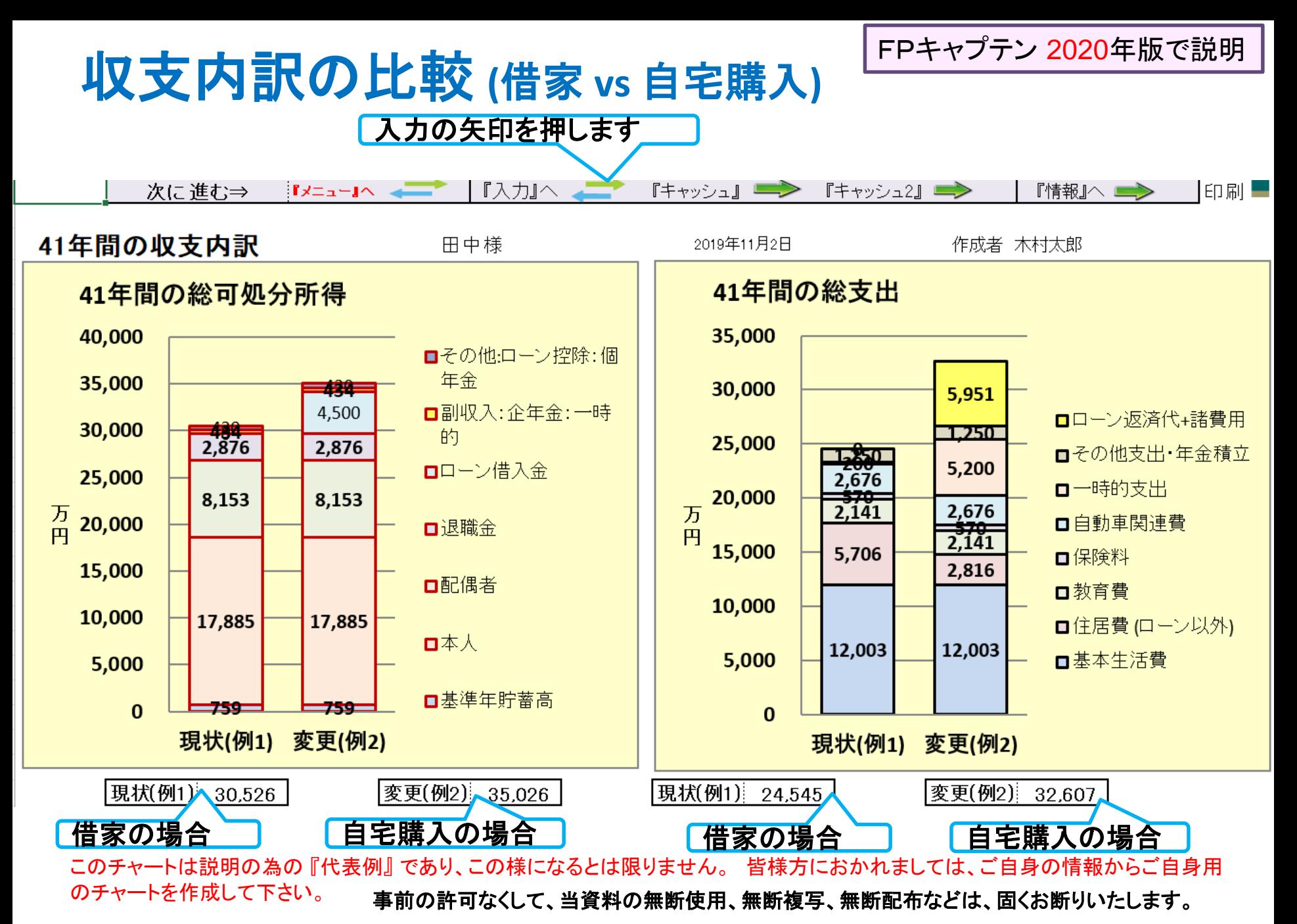

マンション **vs** 一戸建て

#### マンションのメリット

防犯面の安心感が高い 室内がフラットなのでシニアになっても暮らしやすい 一般的に利便性がよい

#### マンションのデメリット

上下左右の住居と音の問題が発生しやすい 管理費・修繕費・駐車場代を毎月払わなければならない 管理規定による制限がある

一戸建てのメリット・デメリットはマンションの反対になる

マンションと同じ利便性を求める場合はより高価になる 資産価値

マンションの建物の方が一戸建ての建物に比べて緩やかに減少する 一戸建ての場合、建物が古くなっても土地分の資産価値がある

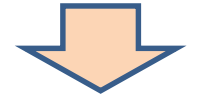

最終判断はお客様になります。

購入価格が**5000**万円位の場合は、一般的にマンションの方が有利です

事前の許可なくして、当資料の無断使用、無断複写、無断配布などは、固くお断りいたします。

例題4: 教育費の確認

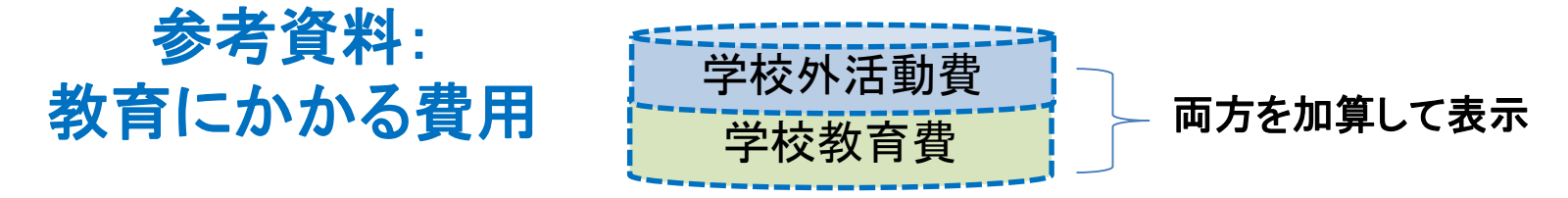

注:下の横棒グラフは大学生活費と大学追加費用を含んでいません

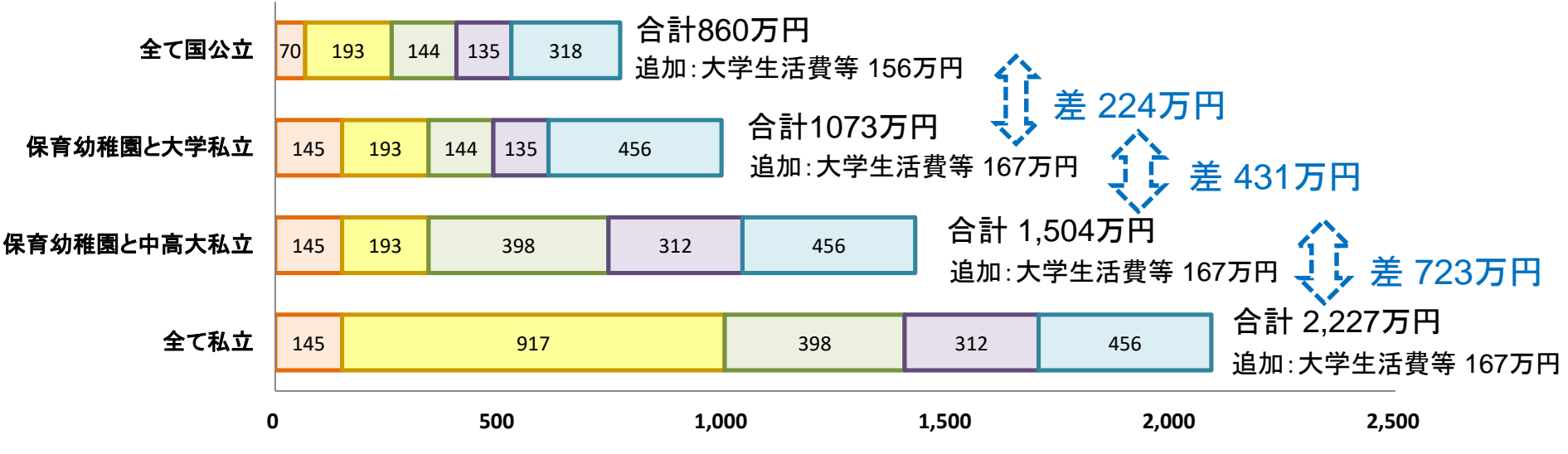

□保育幼稚園(3年) □小学校 □中学校 □高校 □大学(文)

#### **FP**キャプテン: このグラフを作成しません **(**額を数字で表示します**)** 大学生活費と大学追加費用を含んで自動計算します

出典:文部科学省 子どもの学習費調査 を編集 平成28年 文部科学省 私立大学等 学生納付金調査 平成28年度

事前の許可なくして、当資料の無断使用、無断複写、無断配布などは、固くお断りいたします。

#### 参考資料: 教育費の補助・無償化の自動適用

#### 学校教育無償化 2020年4月実施予定 (幼児教育無償化は2019年10月実施予定)

\* 幼児教育は地方税で、それ以外は課税所得で計算します 単位:万円 (年額)

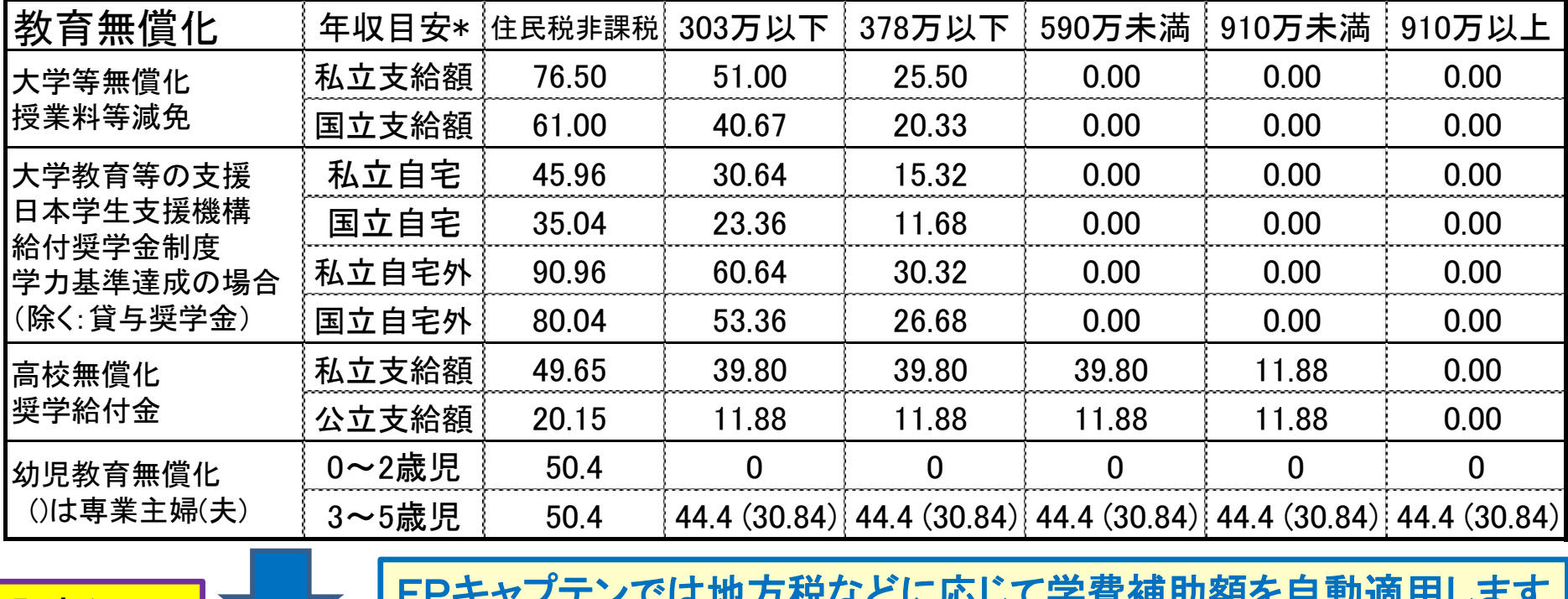

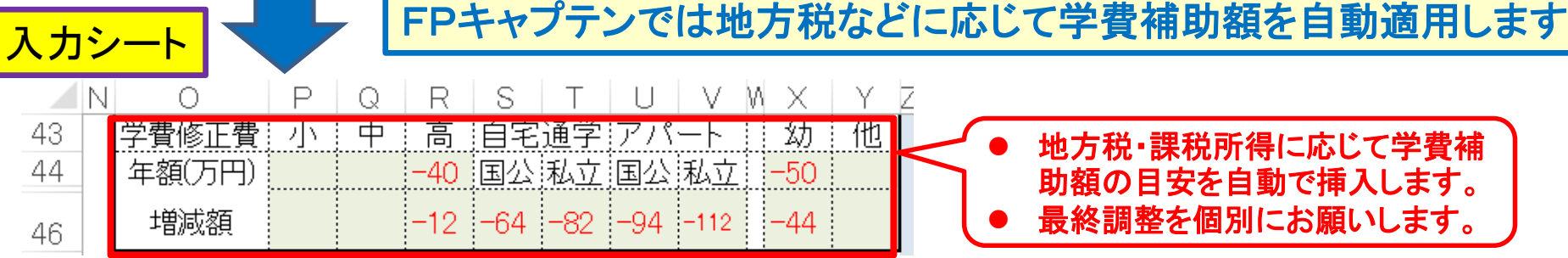

事前の許可なくして、当資料の無断使用、無断複写、無断配布などは、固くお断りいたします。

# キャッシュ2が開きます (子供の教育費)

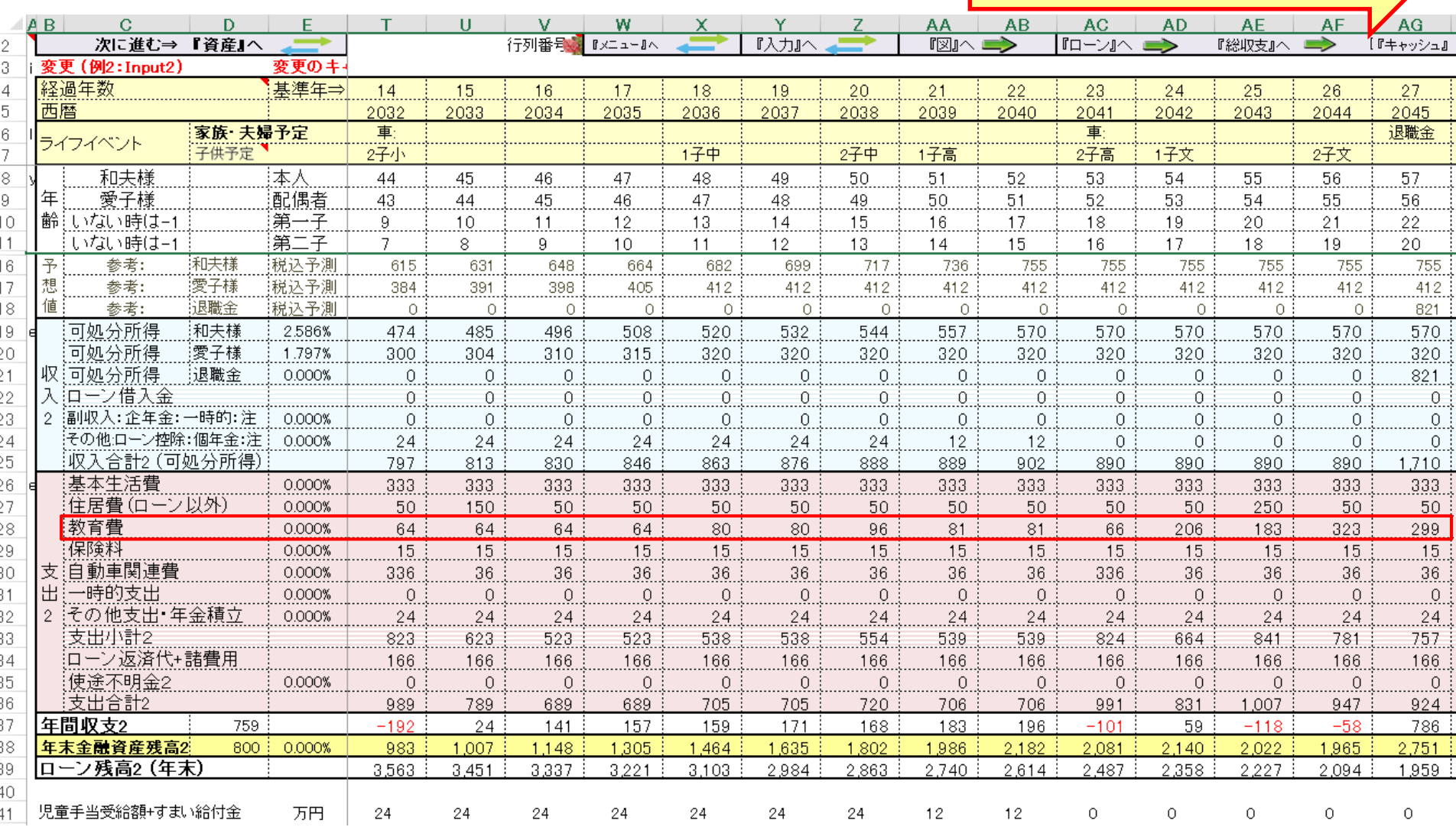

事前の許可なくして、当資料の無断使用、無断複写、無断配布などは、固くお断りいたします。

2019/11/4 All Right Reserved by webstage 40

右へスクロール後

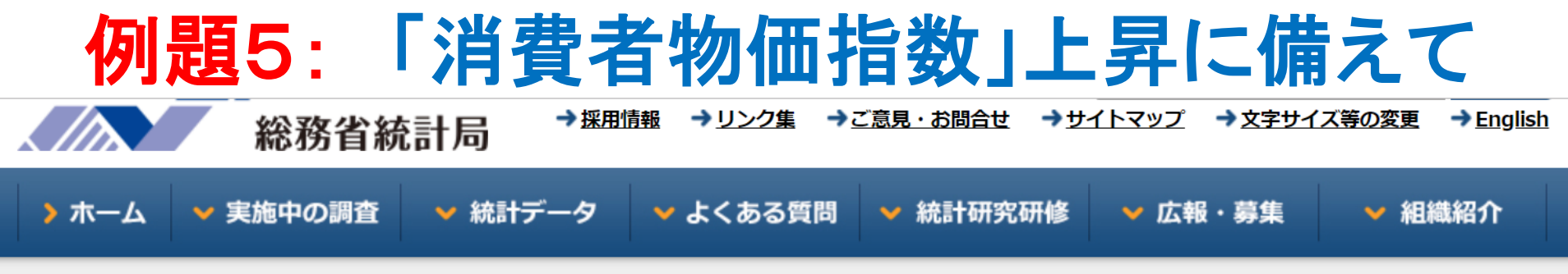

ホーム> 統計データ> 消費者物価指数 (CPI) > 消費者物価指数 (CPI) 結果 > 全国 (最新の月次結果の概要)

#### 2015年基準 消費者物価指数 全国 2019年 (令和元年) 8月分 (2019年9月20日公 表)

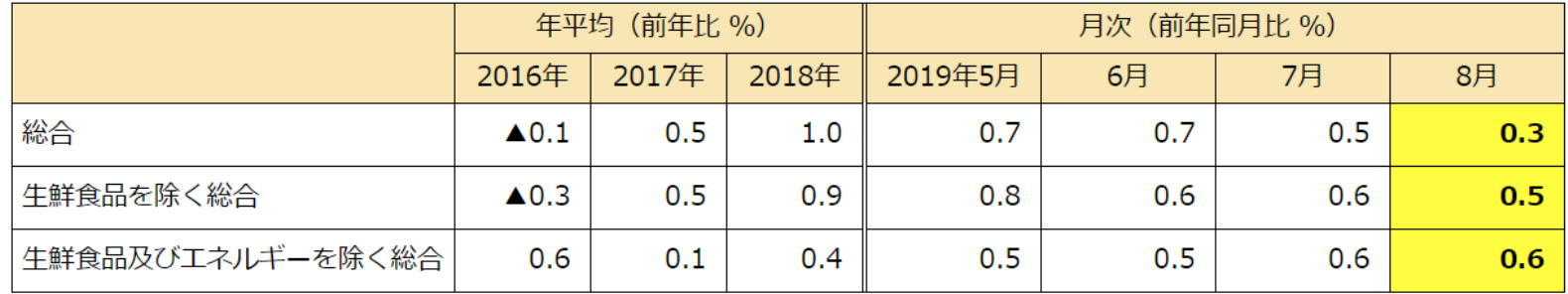

#### «ポイント»

総合指数は2015年を100として101.8  $(1)$ 前月と同水準(季節調整値) 前年同月比は0.3%の上昇 (2) 生鮮食品を除く総合指数は101.7 前年同月比は0.5%の上昇 前月比 (季節調整値) は0.1%の上昇 (3) 生鮮食品及びエネルギーを除く総合指数は101.7 前年同月比は0.6%の上昇 前月比 (季節調整値) は0.1%の上昇

#### 支出変動率の一括適用

検索 (1/2)  $\times$ 「副収入#1」は本人に帰属する収入 また、終了は年末です。 す。 支出変動率 o 「副収入#2」は本人および配偶者の収入に 時に収入に含みません。 を計算する時の収入になります。 前へ 次へ

NO 038 Q: 変動率はどの様に記述するのですか? また、支出の変動率を一括適用する方法はありま すか? (支出変動率を一気に適用)

A: 変動率は今後の景気上昇などを予測して記述します。 支出に記述する場合は収入シートの利率 にも適切に反映して下さい。たからない場合はゼロを使用する場合もあります。

変動率の一括適用方法は次になります。

教育欄の『変動率』の文字をクリックしますと、『教育』の変動率(0以上)を支出4か所(『保険 料』『変動率』『その他支出』『基本生活費』)のうちの『0』の箇所にコピーします。『FPキャプテ ン:2020年版の機能図解』(下記URL)にも記述されておりますのでご参照ください。

https://chicappa-webstage.ssl-lolipop.jp/cf/fpcaptain\_newfunctions\_2020edition.html

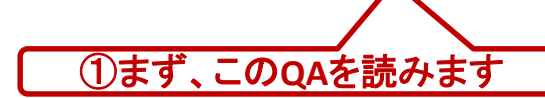

①まず、この**QA**を読みます ②こちらの**URL**もご覧ください

2019/11/4 All Right Reserved by webstage 42 事前の許可なくして、当資料の無断使用、無断複写、無断配布などは、固くお断りいたします。

#### 支出の変動率を『**0.3**』**%**にする

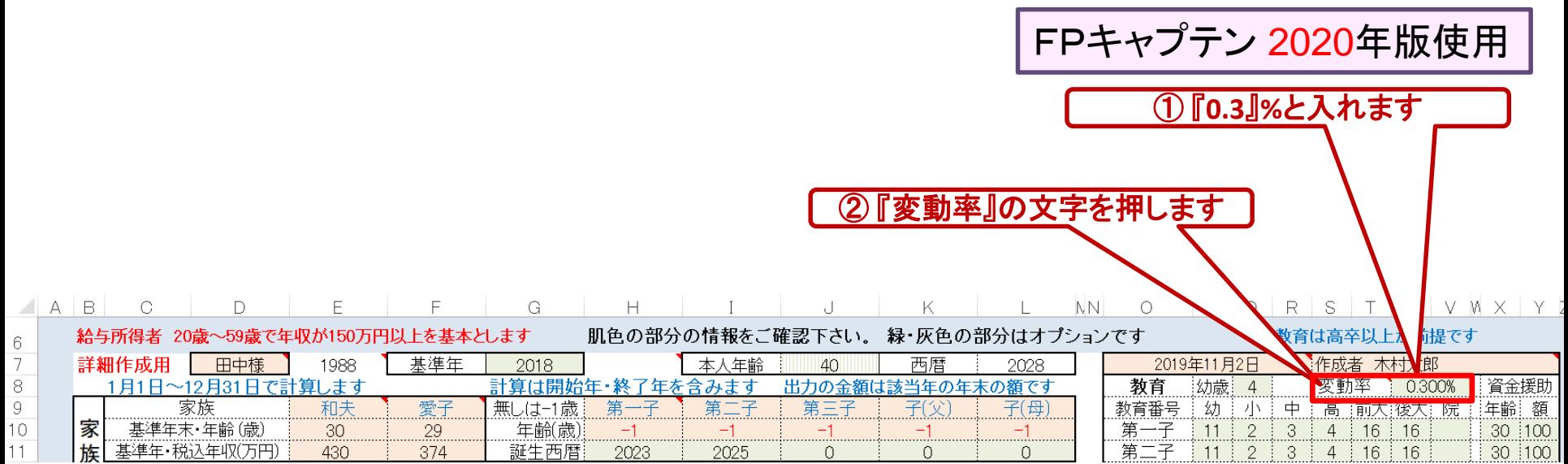

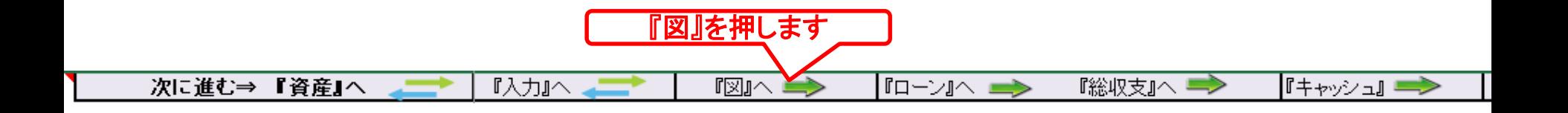

事前の許可なくして、当資料の無断使用、無断複写、無断配布などは、固くお断りいたします。

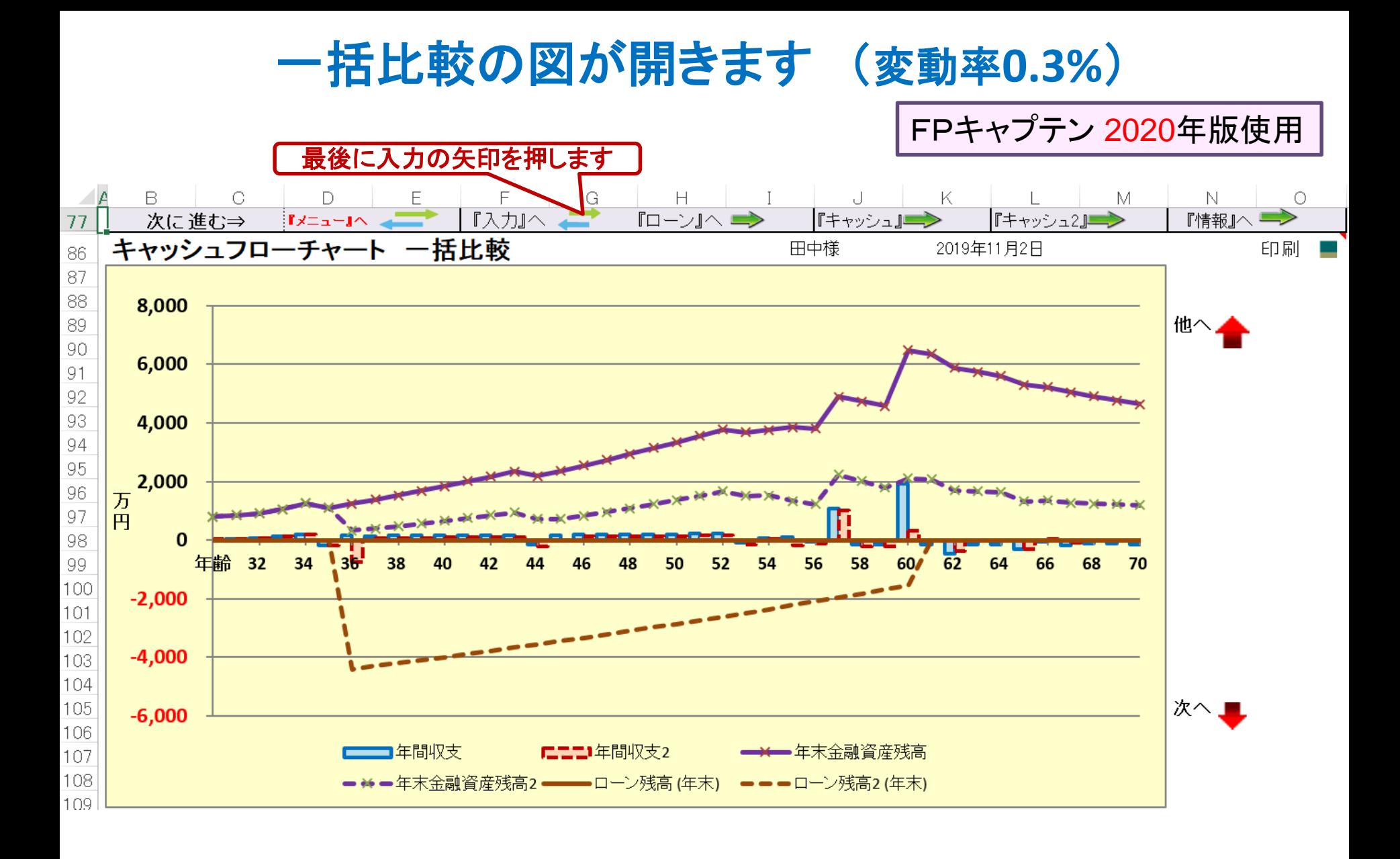

事前の許可なくして、当資料の無断使用、無断複写、無断配布などは、固くお断りいたします。

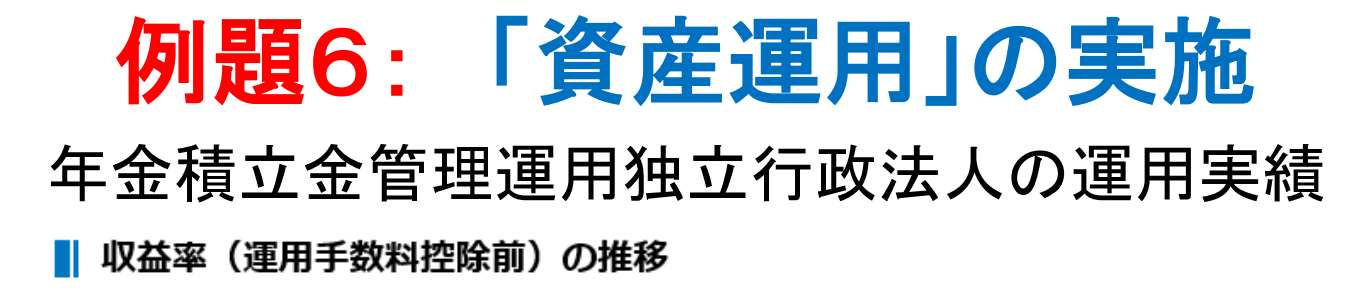

(単位:%)

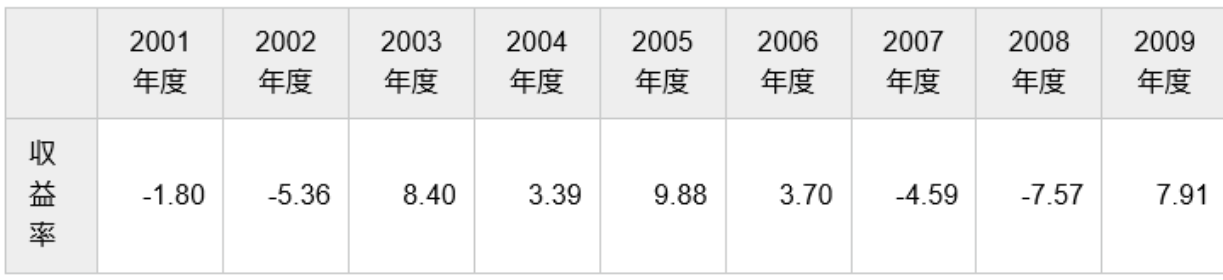

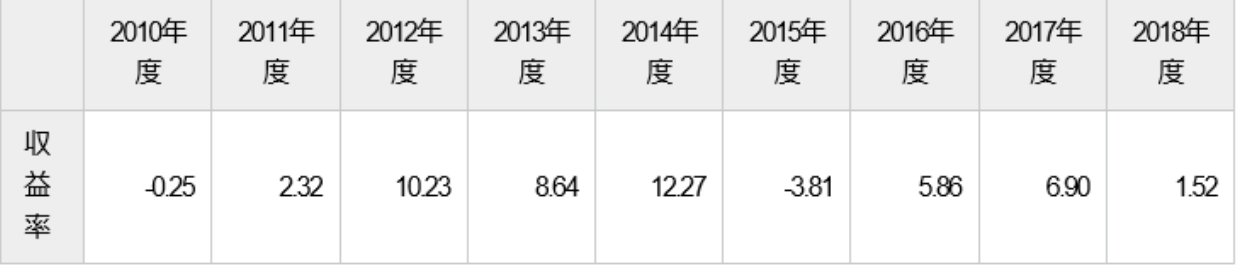

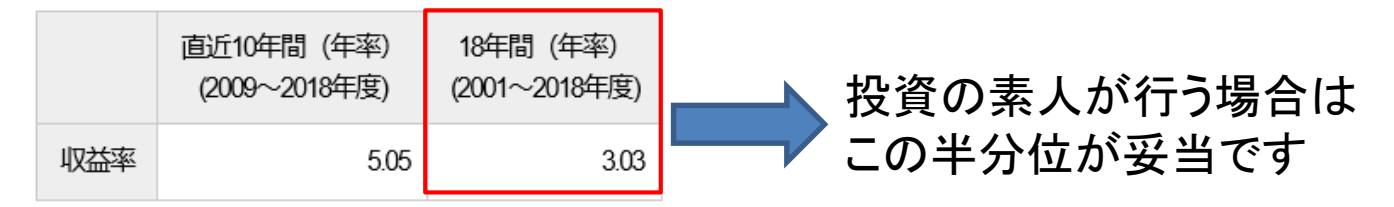

事前の許可なくして、当資料の無断使用、無断複写、無断配布などは、固くお断りいたします。

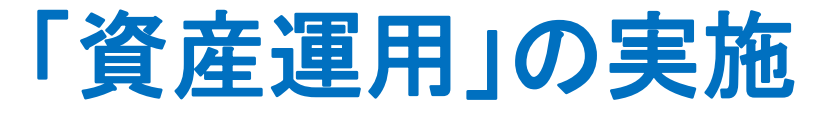

2020年~2057年 の間 金融資産の50%を『1.5%』で運用します

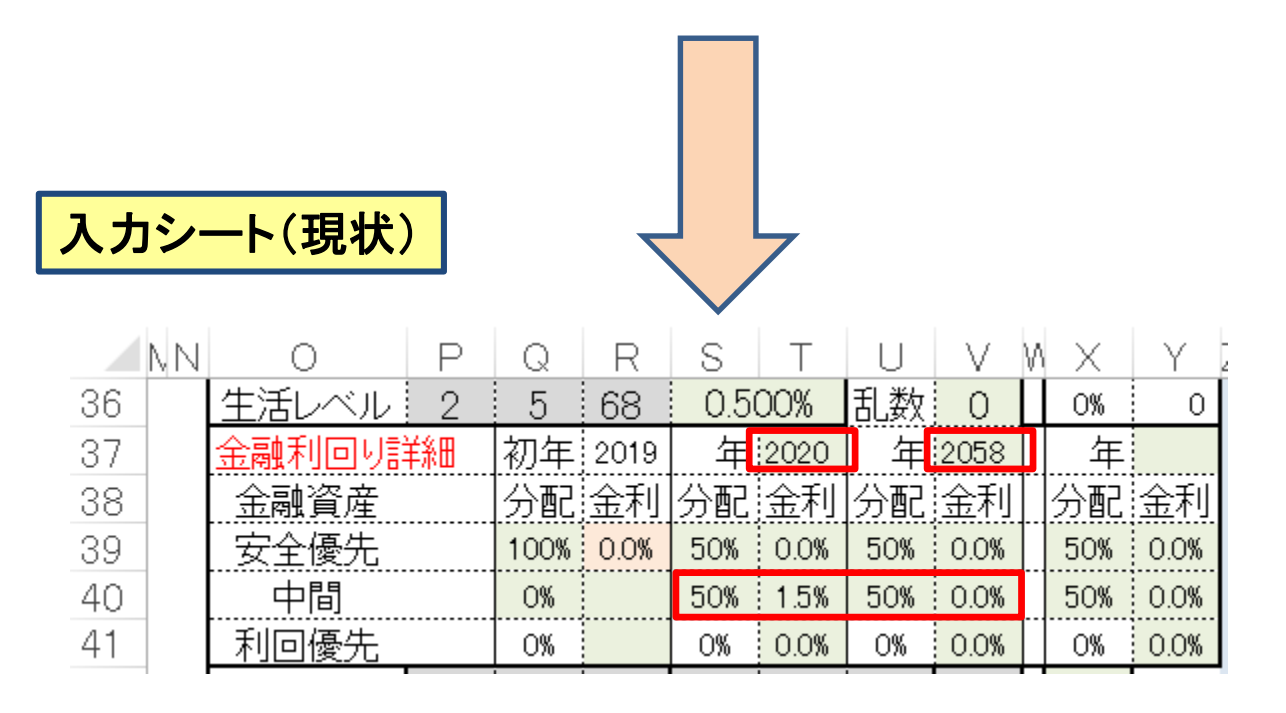

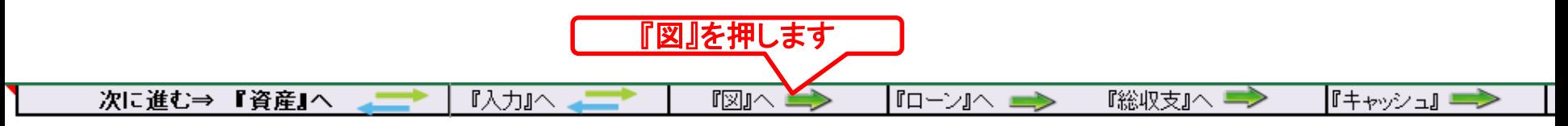

事前の許可なくして、当資料の無断使用、無断複写、無断配布などは、固くお断りいたします。

#### 一括比較の図が開きます (資産運用追加)

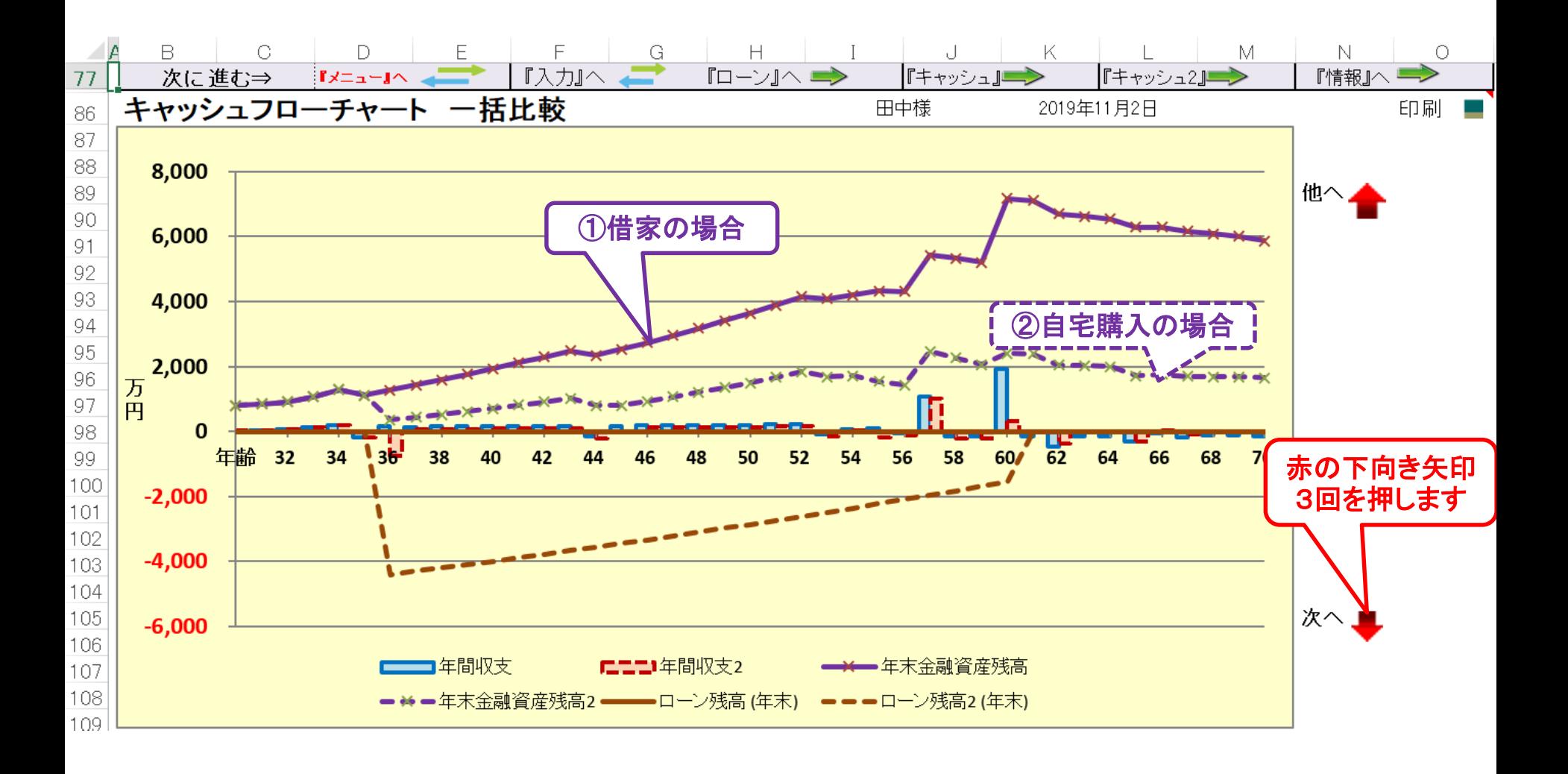

事前の許可なくして、当資料の無断使用、無断複写、無断配布などは、固くお断りいたします。

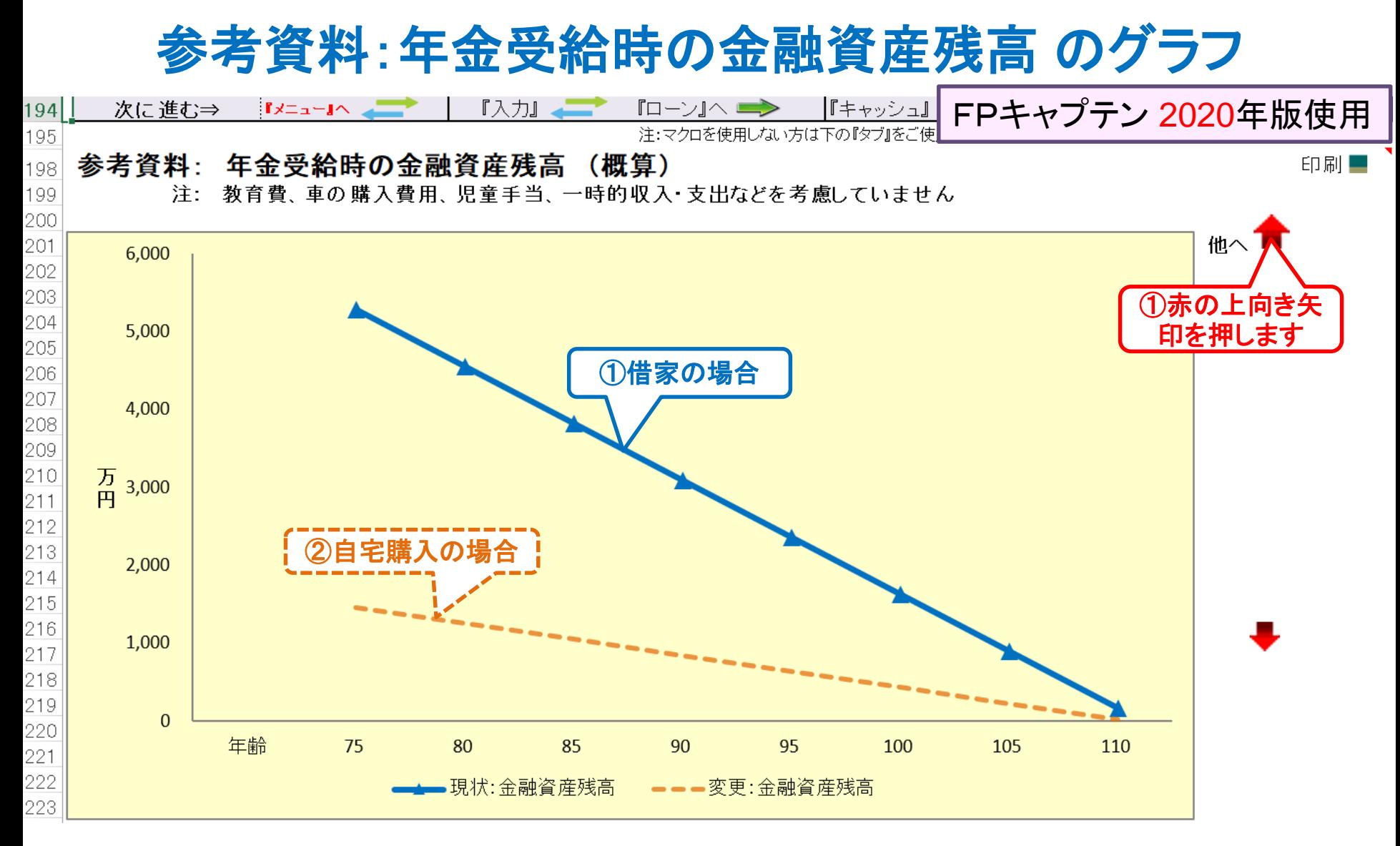

### 「ご清聴ありがとうございました』

事前の許可なくして、当資料の無断使用、無断複写、無断配布などは、固くお断りいたします。

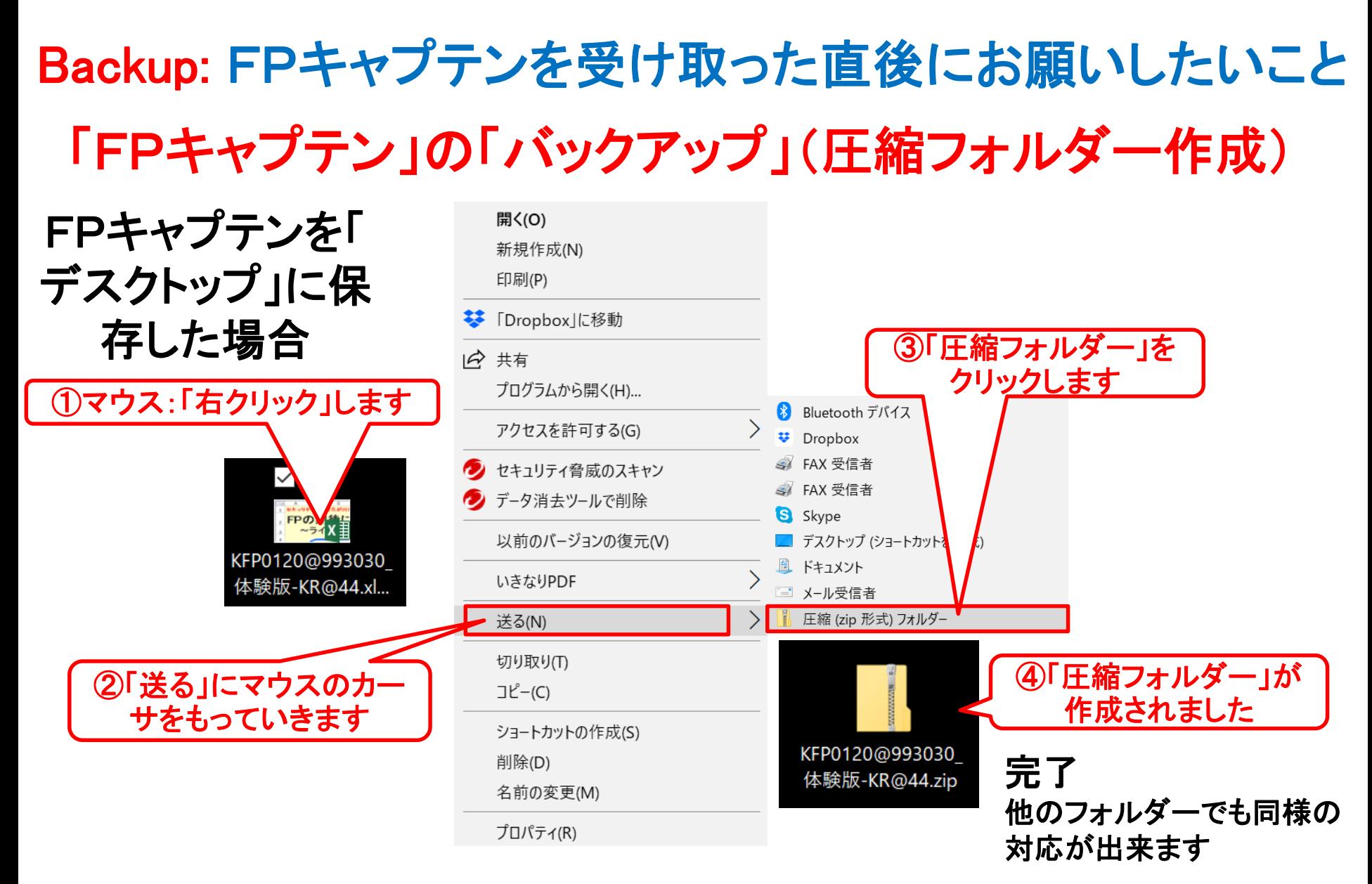

2019/11/4 All Right Reserved by webstage 49 このチャートは説明の為の 『代表例』 であり、この様になるとは限りません。 皆様方におかれましては、ご自身の情報からご自身用 のチャートを作成して下さい。 事前の許可なくして、当資料の無断使用、無断複写、無断配布などは、固くお断りいたします。

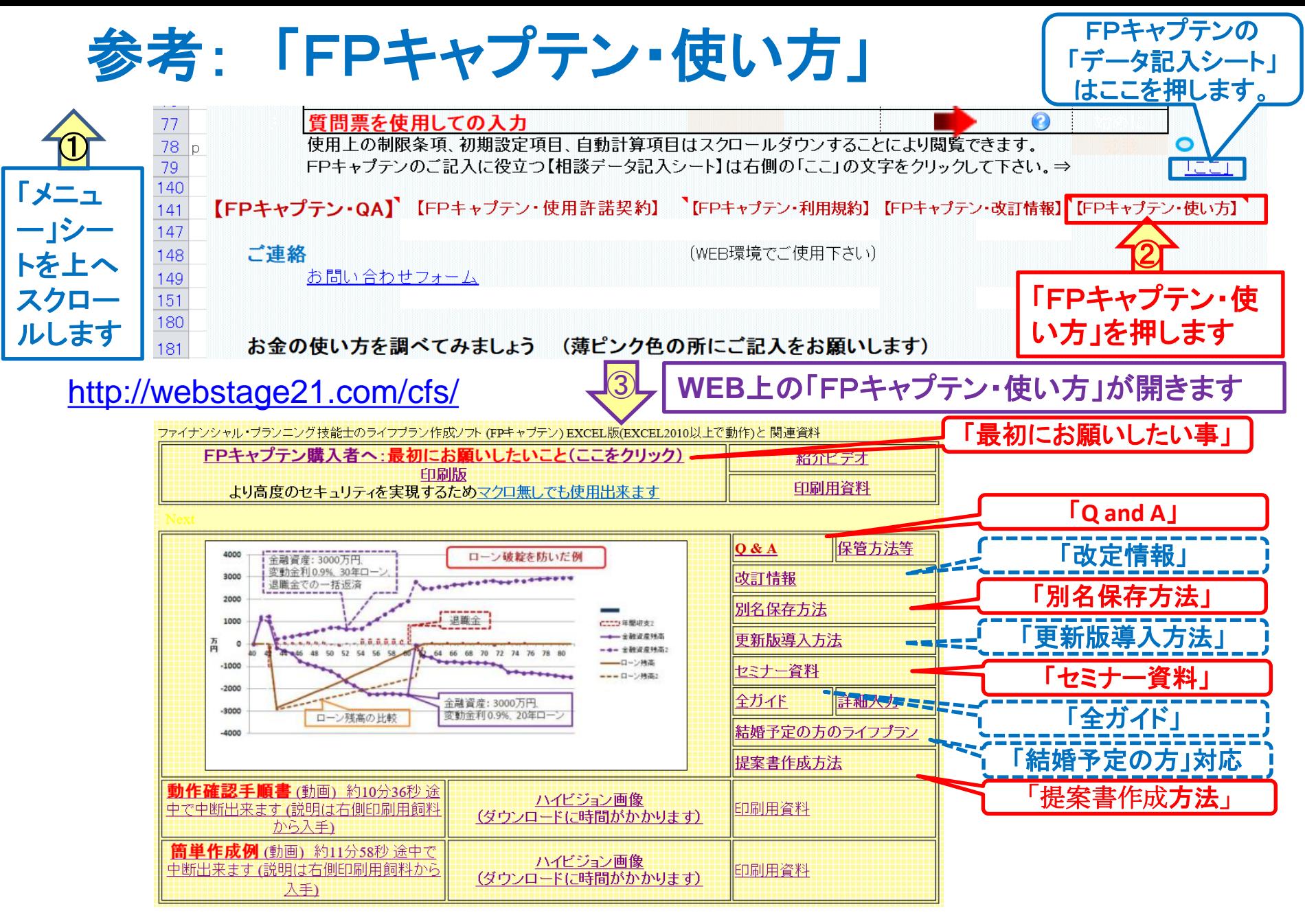

#### 事前の許可なくして、当資料の無断使用、無断複写、無断配布などは、固くお断りいたします。

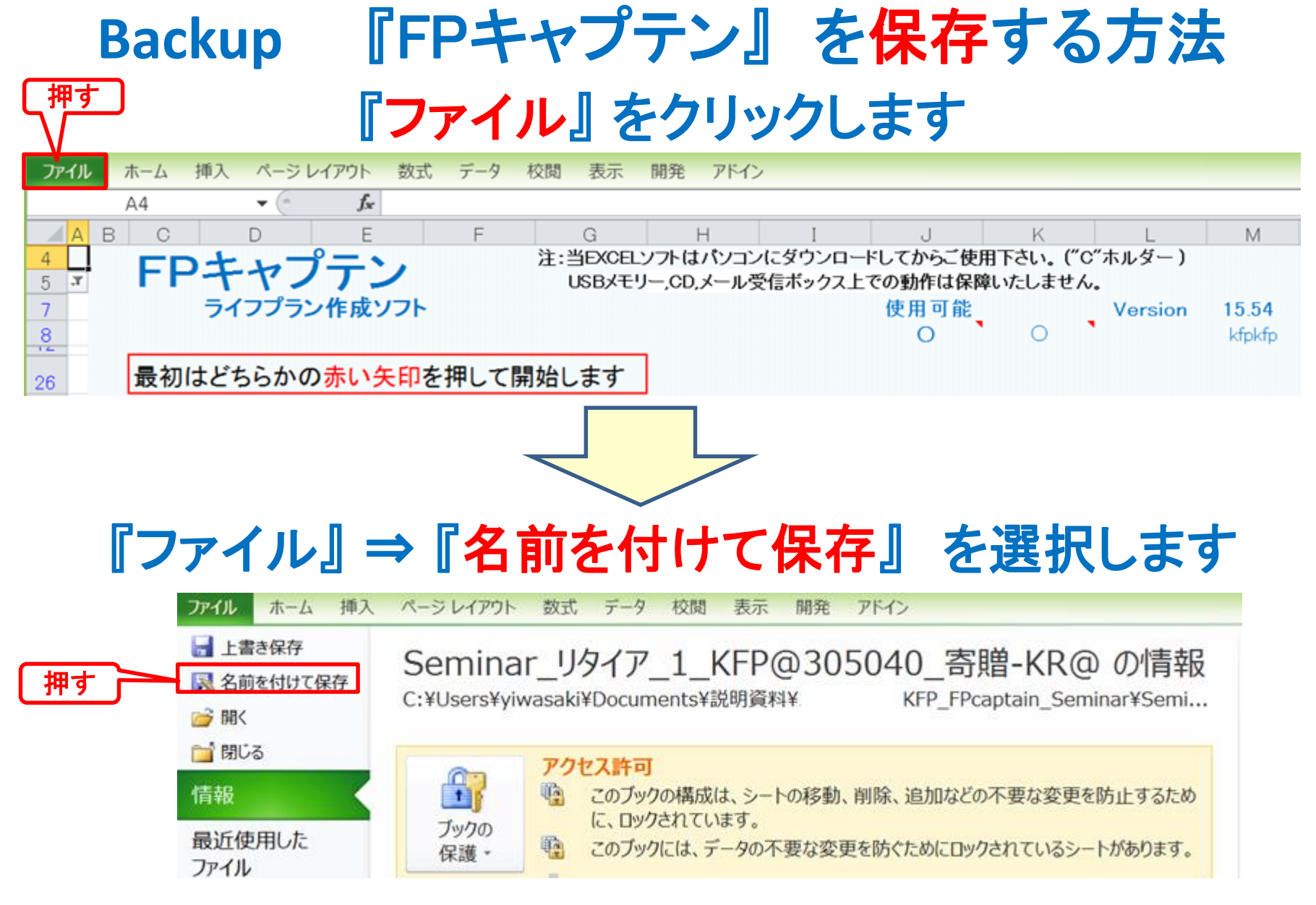

# 先頭に適切な名前を挿入します

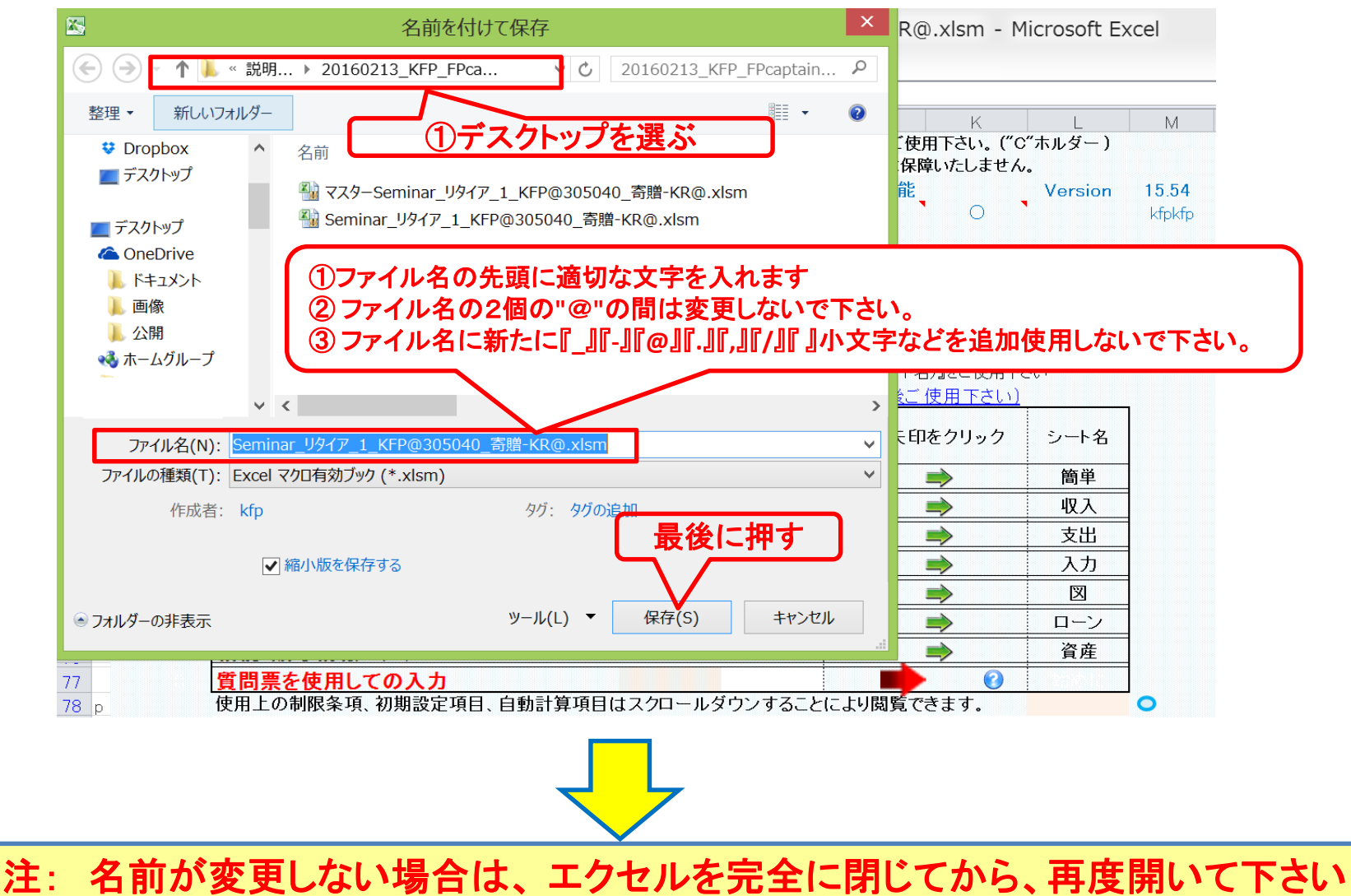

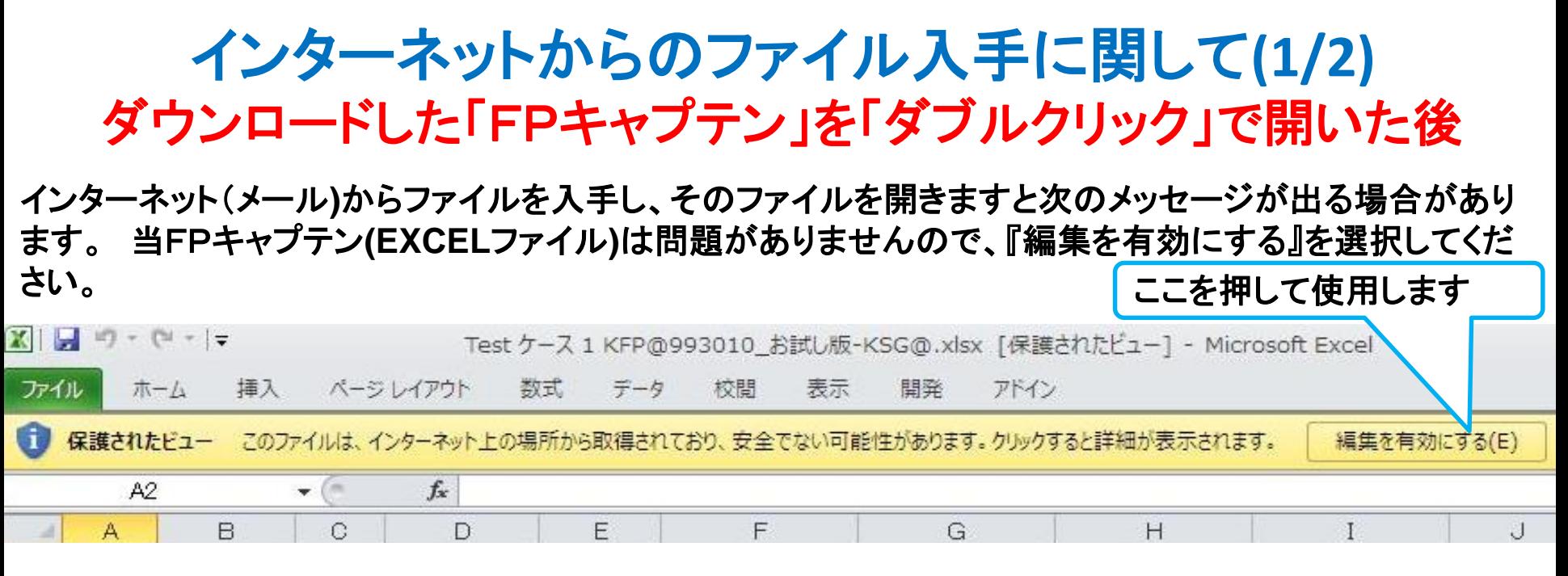

#### マクロを有効にする

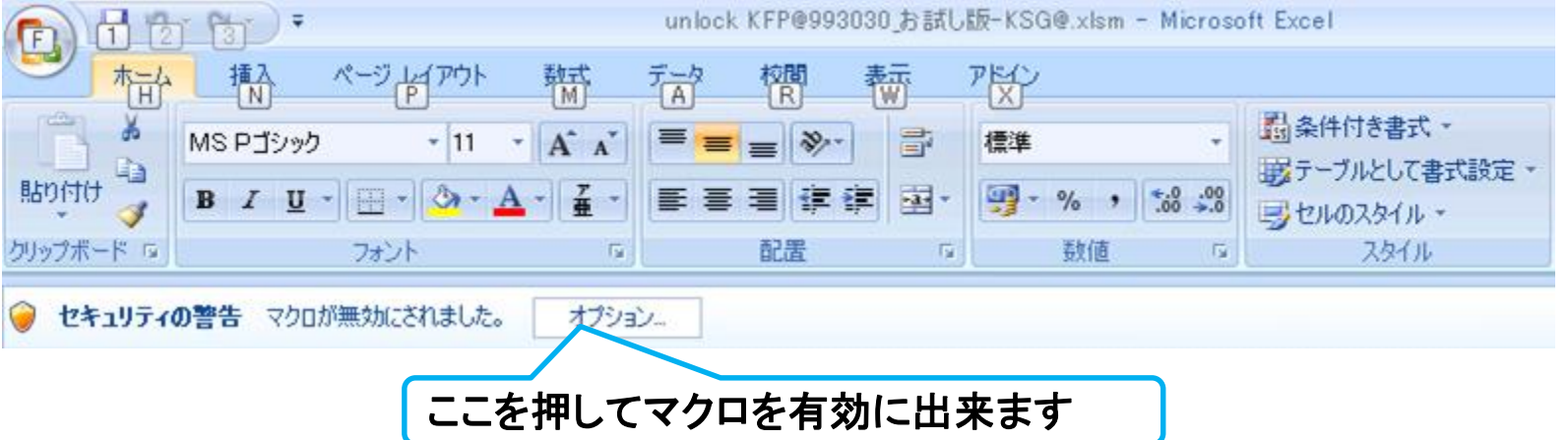

#### インターネットからのファイル入手に関して**(2/2)** ダウンロードした「FPキャプテン」を「ダブルクリック」で開いた後

#### 下記のセキュリティの警告が出た場合には『コンテンツの有効化』を押してください

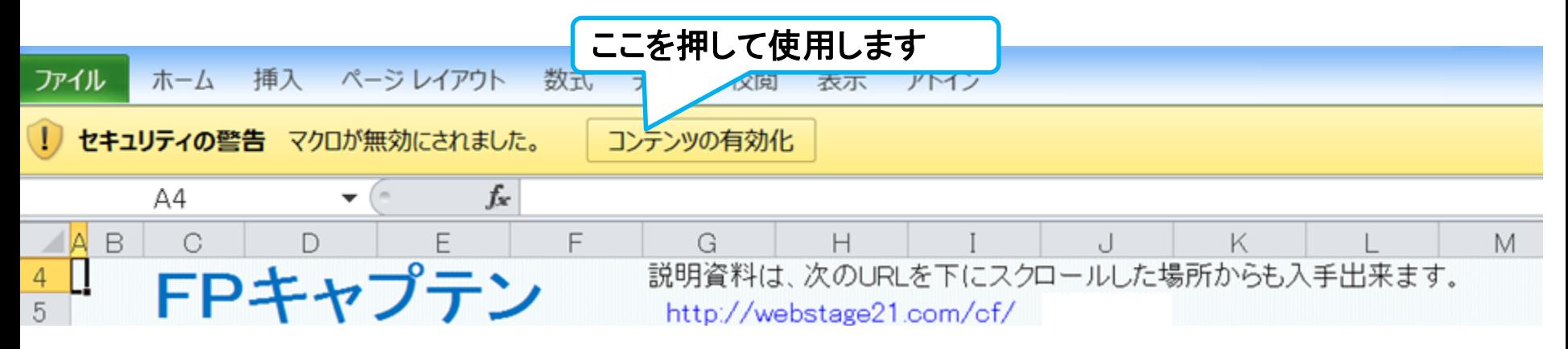

#### 下記のセキュリティの警告が出た場合には『はい』を押してください

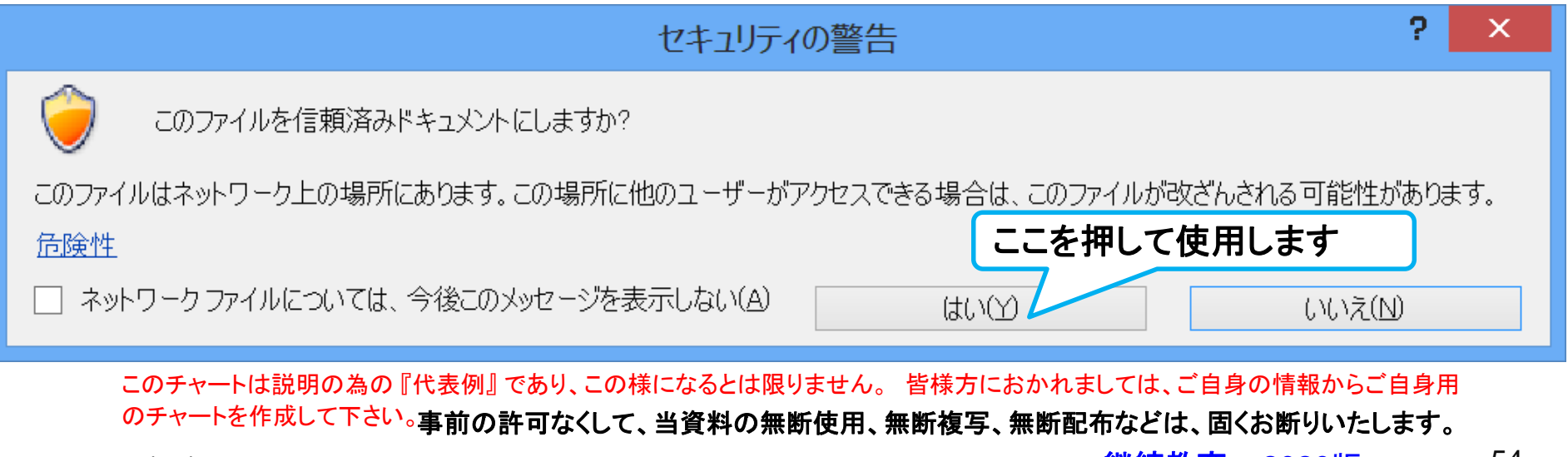

2019/11/4 All Right Reserved by webstage <mark>継続教育</mark> 2020版 <sup>54</sup>

[2020](../../Finance/fpcaptain_newfunctions_2020edition.pptx)版